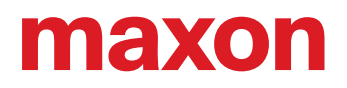

# **ESCON Module 50/8 ESCON Module 50/8 HE**

Manuale di riferimento

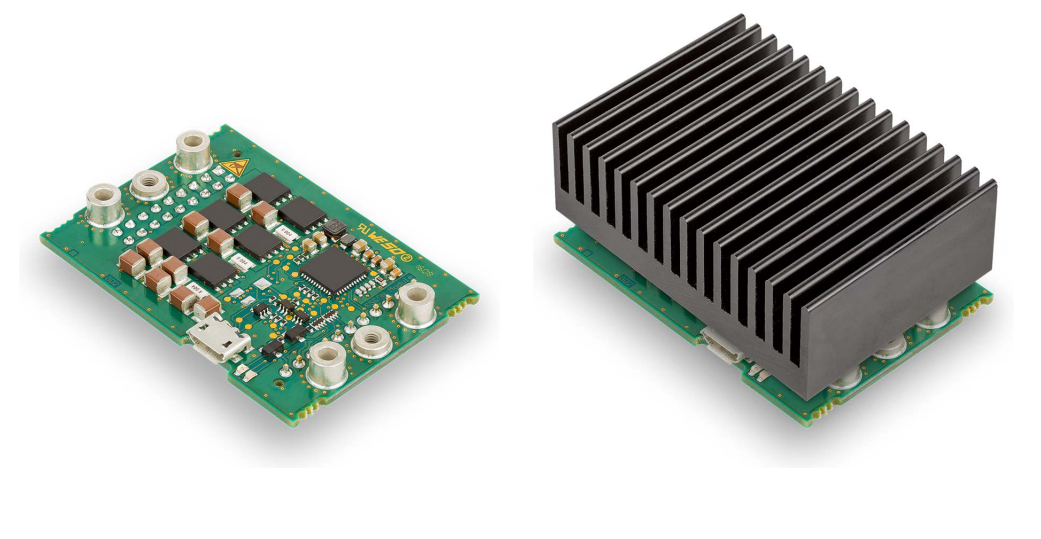

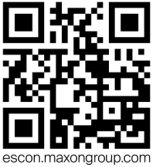

ESCON Module 50/8 servocontrollore | P/N 532872 & 586137 Manuale di riferimento CCMC | Edizione 2021-08 | DocID rel9075

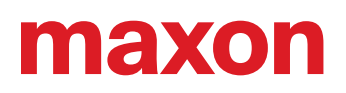

### **SOMMARIO**

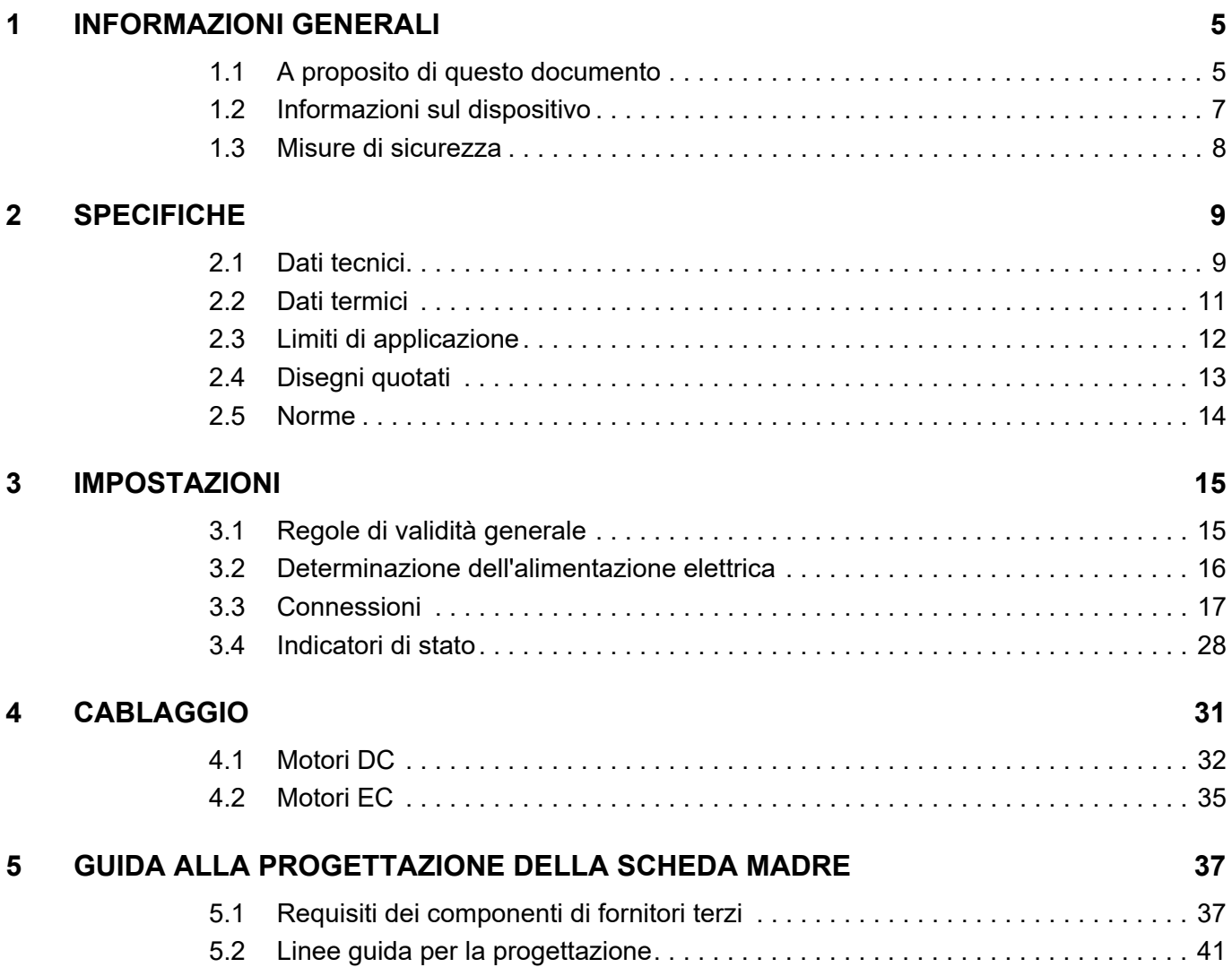

### <span id="page-1-0"></span>**LEGGERE INNANZI TUTTO QUANTO SEGUE**

*Le presenti istruzioni sono destinate a tecnici qualificati. Per poter effettuare qualunque operazione è necessario:*

*• aver letto e compreso il presente manuale e*

*• attenersi alle istruzioni in esso contenute.*

**L'ESCON Module 50/8** è da considerarsi come "quasi-macchina" ai sensi della direttiva UE 2006/42/CE, articolo 2, paragrafo (g) ed **è concepito per essere integrato in altre macchine, quasi-macchine o attrezzature o combinato con esse**.

#### *Non è pertanto consentito mettere in servizio il dispositivo ...*

- *prima di essersi assicurati che la macchina/il sistema in cui deve essere integrato sia conforme ai requisiti stabiliti dalla direttiva UE;*
- *finché la macchina in cui viene integrato non soddisfa tutti i criteri rilevanti in materia di salute e sicurezza;*
- *finché non sono state stabilite tutte le interfacce necessarie, nel rispetto dei requisiti specificati.*

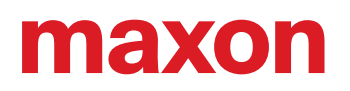

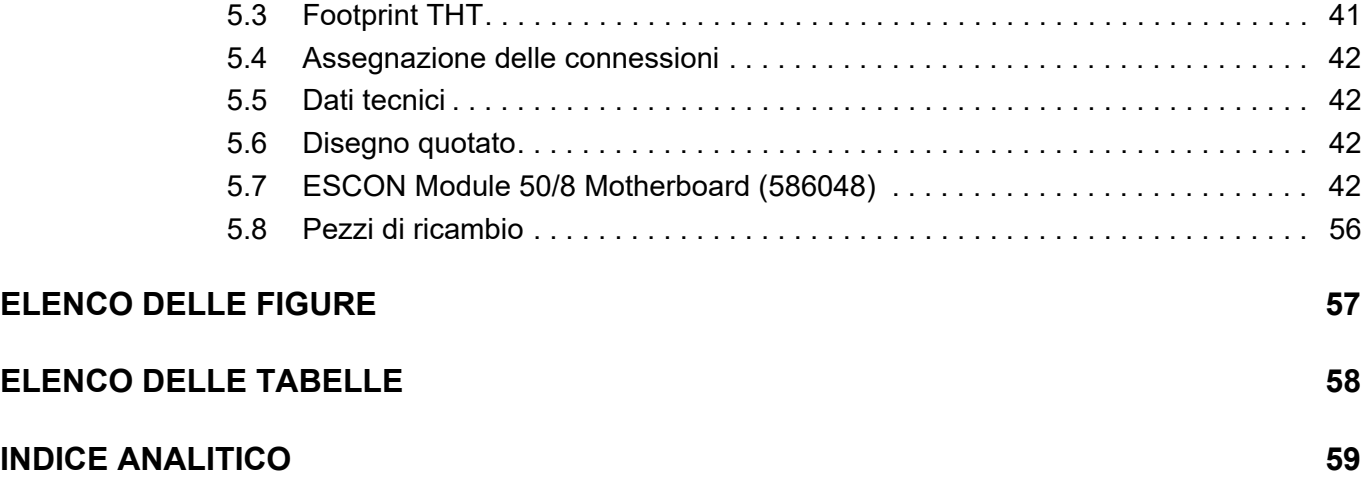

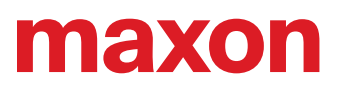

**••Pagina lasciata vuota intenzionalmente••**

# <span id="page-4-0"></span>**1 INFORMAZIONI GENERALI**

### <span id="page-4-1"></span>**1.1 A proposito di questo documento**

#### <span id="page-4-5"></span>**1.1.1 Uso previsto**

Il presente documento ha lo scopo di familiarizzare l'utente con l'servocontrollore ESCON Module 50/8. Descrive le operazioni necessarie per un'installazione e/o una messa in servizio sicure e adeguate allo scopo. L'osservanza delle istruzioni

- consente di evitare situazioni pericolose,
- riduce al minimo i tempi di installazione e/o messa in servizio,
- riduce il rischio di guasti e aumenta la durata di vita dell'attrezzatura descritta.

Nel documento sono contenuti dati relativi alle prestazioni, specifiche, informazioni sulle norme da osservare, dettagli su collegamenti e assegnazione delle connessioni ed esempi di cablaggio. All'interno del presente documento è presente la guida alla progettazione della scheda madre e indicazioni dettagliate relative all'«ESCON Module Motherboard 50/8» disponibile come opzione.

#### <span id="page-4-2"></span>**1.1.2 Gruppo target**

Il presente documento è destinato a personale specializzato istruito ed esperto. Fornisce informazioni che consentono di comprendere e realizzare correttamente le operazioni necessarie.

#### <span id="page-4-4"></span>**1.1.3 Modo d'impiego**

Prestare attenzione alle seguenti notazioni e codifiche, che verranno utilizzate nel corso del documento.

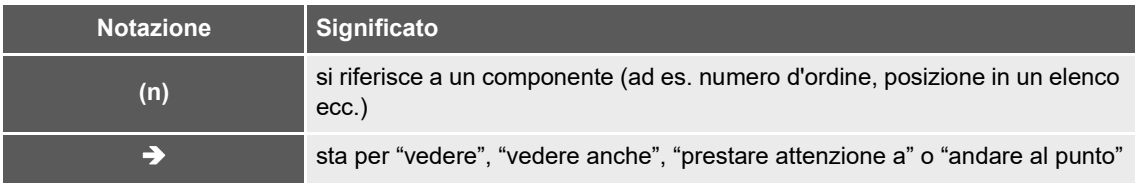

<span id="page-4-3"></span>Tabella 1-1 Notazione utilizzata

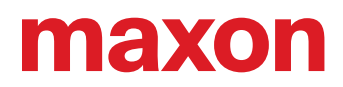

#### <span id="page-5-8"></span><span id="page-5-7"></span><span id="page-5-0"></span>**1.1.4 Simboli e segnali**

Nel corso del presente documento vengono utilizzati i seguenti simboli e segnali.

<span id="page-5-5"></span><span id="page-5-3"></span>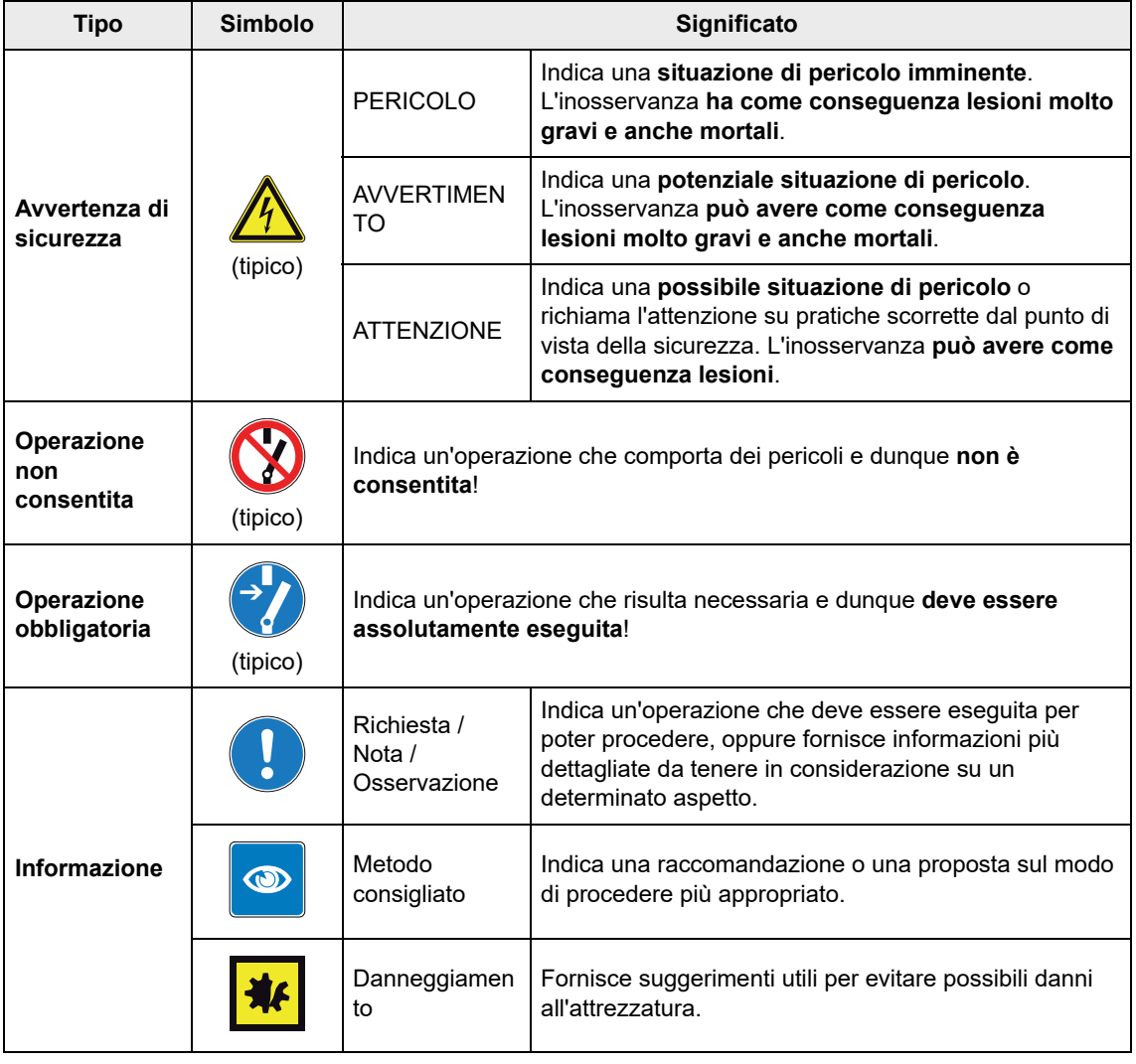

<span id="page-5-6"></span><span id="page-5-4"></span><span id="page-5-1"></span>Tabella 1-2 Simboli e segnali

#### **1.1.5 Marchi depositati e nomi commerciali**

Per favorire la leggibilità, i nomi commerciali registrati con il relativo simbolo di marchio depositato compaiono un'unica volta nell'elenco seguente. Rimane sottinteso che i nomi commerciali (l'elenco non è necessariamente esaustivo) sono protetti dalle leggi sul copyright e/o costituiscono proprietà intellettuale, anche se il simbolo corrispondente viene omesso nel prosieguo del documento.

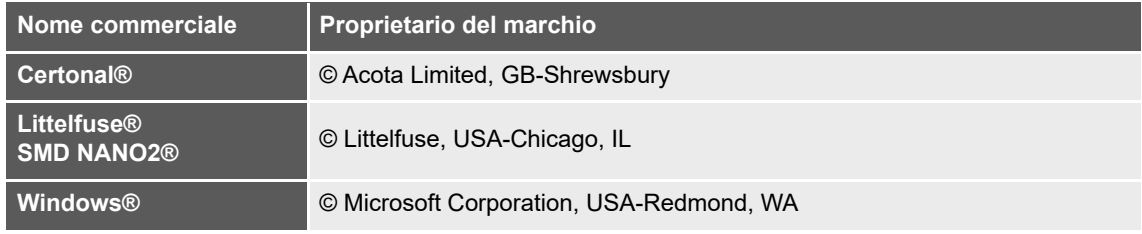

<span id="page-5-2"></span>Tabella 1-3 Marchi depositati e nomi commerciali

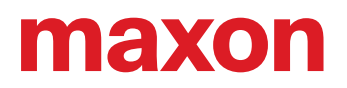

#### **1.1.6 Copyright**

Il presente documento, o anche solo estratti di esso, sono protetti da diritti d'autore. In assenza di un'espressa autorizzazione scritta da parte di maxon, ogni suo impiego (incluse riproduzione, traduzione, micromazione o altre forme di elaborazione elettronica dei dati) al di fuori degli stretti limiti stabiliti dalle leggi sui diritti d'autore è vietato e perseguibile penalmente.

© 2021 maxon. Tutti i diritti riservati. Con riserva di modifiche senza necessità di preavviso.

CCMC | ESCON Module 50/8 Manuale di riferimento | Edizione 2021-08 | DocID rel9075

maxon motor ag Brünigstrasse 220 CH-6072 Sachseln +41 41 666 15 00 [www.maxongroup.com](http://www.maxongroup.com/)

#### <span id="page-6-0"></span>**1.2 Informazioni sul dispositivo**

<span id="page-6-2"></span><span id="page-6-1"></span>L'ESCON Module 50/8 è un potente e compatto servocontrollore con sistema PWM (modulazione di larghezza di impulso) a 4 quadranti per il comando efficiente di motori DC con magneti permanenti e spazzole e di motori EC senza spazzole fino a ca. 400 watt. Questo servocontrollore è stato sviluppato appositamente per l'impiego in condizioni ambientali difficili e dispone un rivestimento protettivo Certonal FC-742.

Il servocontrollore è disponibile in due versioni – come «ESCON Module 50/8 HE» (586137) con dissipatore di calore e come «ESCON Module 50/8» (532872) senza dissipatore di calore. Quest'utlimo può essere impiegato con un dissipatore di calore adatto selezionabile singolarmente. In questo caso si consiglia esplicitamente l'impiego dell'accessorio maxon «ESCON Module 50/8 Thermal Pad» (586142).

Le diverse modalità operative disponibili (regolatore di velocità, selettore di velocità e regolatore di corrente) lo rendono adatto anche ad applicazioni dai requisiti particolarmente elevati. L'ESCON Module 50/8 è concepito per essere comandato mediante un valore di riferimento analogico. Dispone di numerose funzionalità con ingressi e uscite digitali e analogici.

Il modulo plug-in OEM miniaturizzato può essere integrato direttamente nelle applicazioni complesse del cliente. Per la prima messa in servizio è disponibile l'apposita scheda madre.

Attraverso la porta USB, il dispositivo viene configurato tramite l'interfaccia grafica utente «ESCON Studio» per PC Windows.

La versione più recente del software ESCON (così come l'edizione più recente della documentazione) è scaricabile dal sito internet  $\rightarrow$  [http://escon.maxongroup.com.](http://escon.maxongroup.com/)

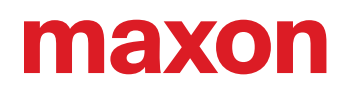

#### <span id="page-7-0"></span>**1.3 Misure di sicurezza**

- <span id="page-7-2"></span>• Assicurarsi di aver letto la nota ["LEGGERE INNANZI TUTTO QUANTO SEGUE" a pagina A-2](#page-1-0).
- Non intraprendere alcun lavoro se non si è in possesso delle conoscenze e competenze necessarie (→ [capitolo "1.1.2 Gruppo target" a pagina 1-5](#page-4-2)).
- Consultare il  $\rightarrow$ [capitolo "1.1.4 Simboli e segnali" a pagina 1-6](#page-5-0) per essere certi di comprendere i simboli utilizzati nel corso del documento.
- <span id="page-7-4"></span><span id="page-7-3"></span>• Attenersi a tutte le norme vigenti nel Paese e nel luogo di impiego in materia di prevenzione degli infortuni, sicurezza sul lavoro e protezione ambientale.

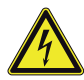

#### **PERICOLO**

#### *Alta tensione e/o scossa elettrica*

*Il contatto con conduttori di tensione può causare lesioni gravi e anche mortali!*

- *Fino a prova contraria, considerare tutti i cavi di rete come potenzialmente sotto tensione.*
- *Assicurarsi che nessuna delle due estremità dei cavi sia collegata alla rete di alimentazione.*
- *Accertarsi che l'alimentazione di tensione non possa essere inserita per tutta la durata dei lavori previsti.*
- *Attenersi alle procedure prescritte per bloccaggio e messa fuori servizio.*
- *Accertarsi che tutti gli interruttori di accensione siano bloccati contro un azionamento involontario e contrassegnati con il nome del responsabile.*

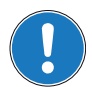

#### *Requisiti*

- *Assicurarsi che tutti i componenti aggregati siano installati in modo conforme alle norme vigenti nel luogo di impiego.*
- *Tenere presente che un dispositivo elettronico non può, in linea di principio, essere considerato a prova di guasto. Assicurarsi pertanto che la macchina / l'attrezzatura sia provvista di un dispositivo di monitoraggio e di sicurezza indipendente. In caso di malfunzionamento o impiego scorretto della macchina / dell'attrezzatura, di guasto dell'unità di comando o di rottura / distacco di un cavo ecc., l'intero sistema di motorizzazione deve passare a una modalità operativa di sicurezza e permanere in tale modalità.*
- *Attenzione: l'utente non è autorizzato a eseguire alcun tipo di riparazione sui componenti forniti da maxon.*

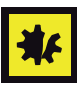

#### *Componente sensibile alle scariche elettrostatiche (ESD)*

- *Indossare adeguati indumenti antistatici.*
- <span id="page-7-1"></span>*• Maneggiare il dispositivo con la massima precauzione.*

# <span id="page-8-2"></span><span id="page-8-0"></span>**2 SPECIFICHE**

### <span id="page-8-3"></span><span id="page-8-1"></span>**2.1 Dati tecnici**

<span id="page-8-5"></span><span id="page-8-4"></span>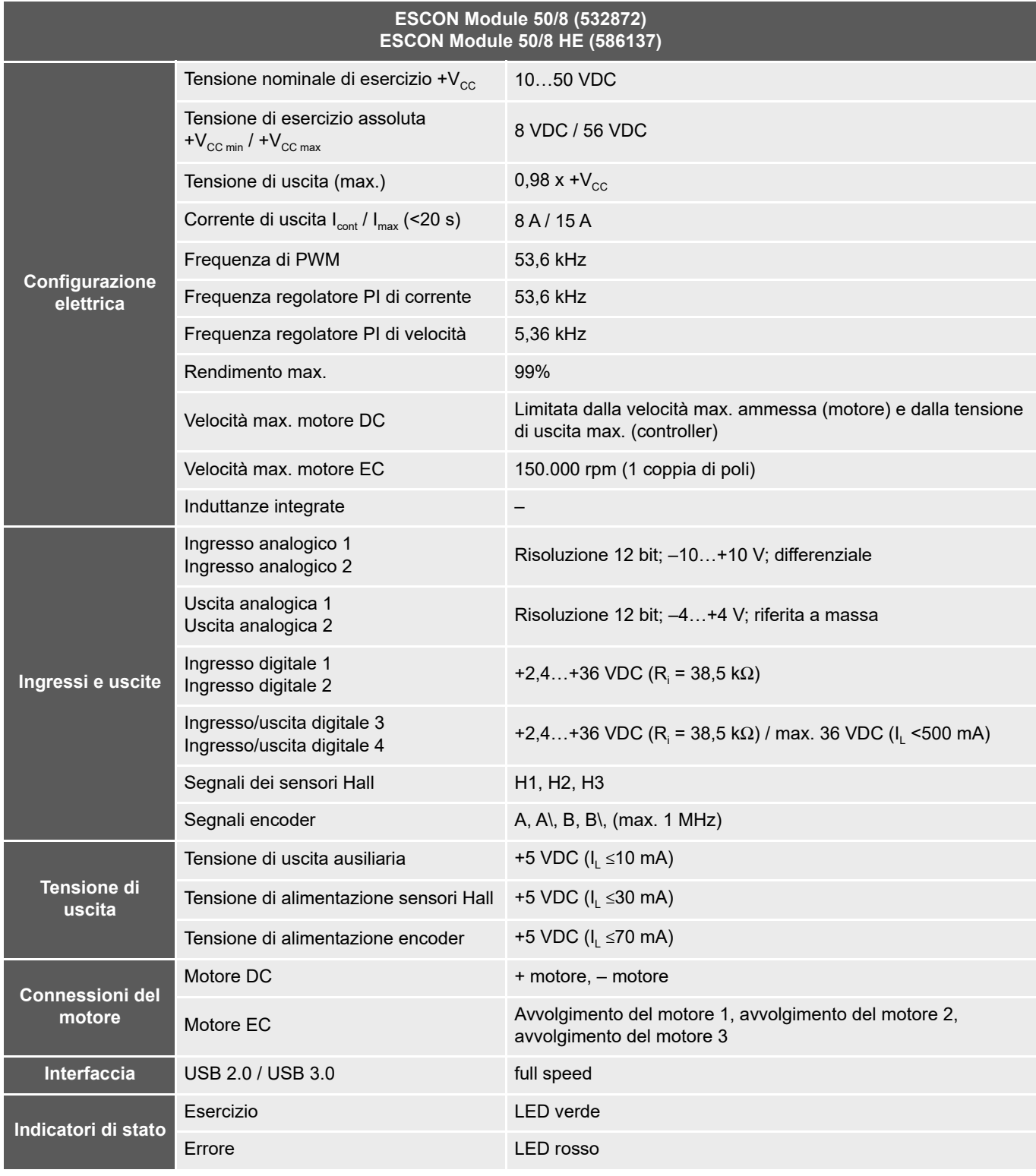

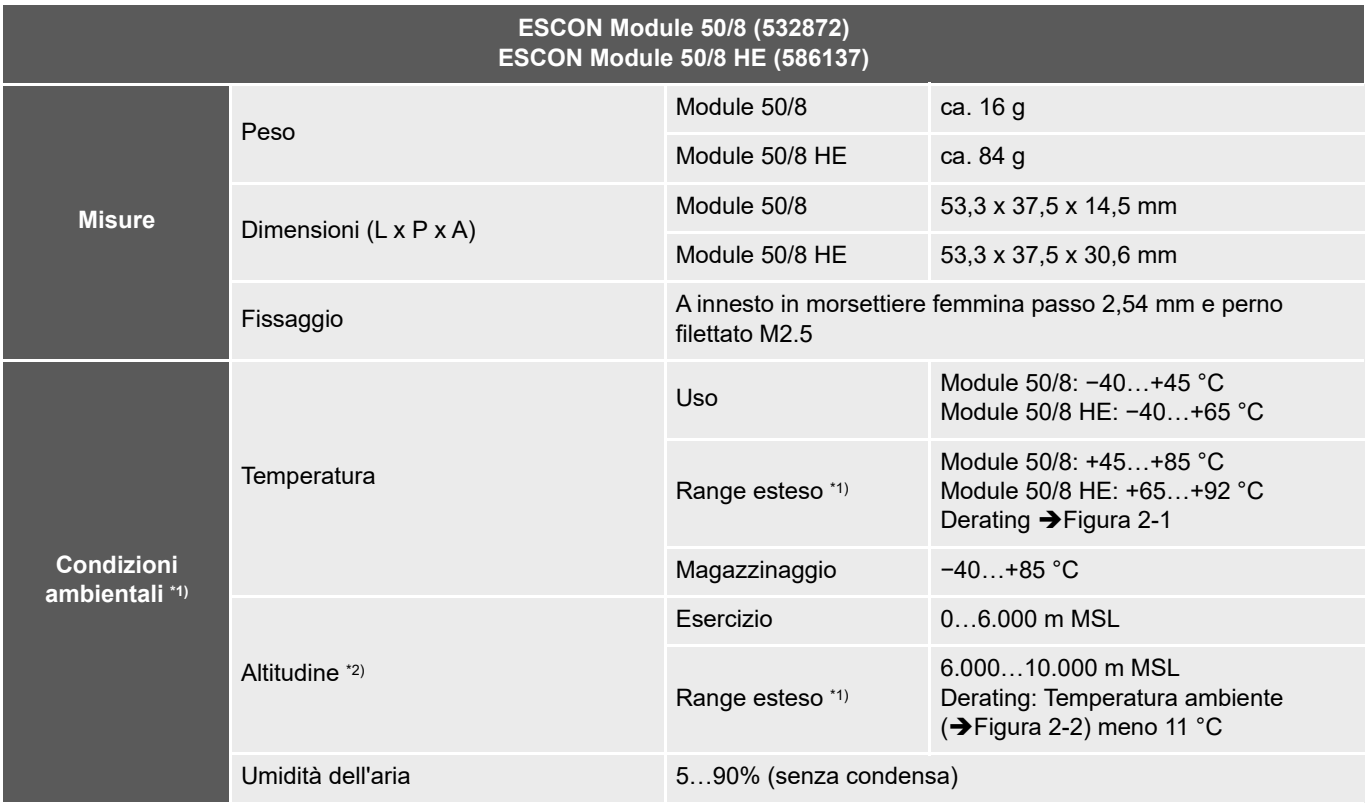

\*1) Il funzionamento all'interno del range esteso (temperatura e altitudine) è ammesso, tuttavia è necessario armonizzare temperatura ambiente e potenza dissipata (prevedendo anche in ogni caso l'impiego di un dissipatore di calore per l'ESCON Module 50/8).

\*2) Altitudine in metri sopra il livello del mare (Mean Sea Level, MSL)

<span id="page-9-0"></span>Tabella 2-4 Dati tecnici

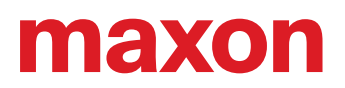

#### <span id="page-10-0"></span>**2.2 Dati termici**

#### **2.2.1 Potenza dissipata e rendimento**

Il servocontrollore è disponibile in due versioni – come «ESCON Module 50/8 HE» (586137) con dissipatore di calore e come «ESCON Module 50/8» (532872) senza dissipatore di calore.

I due seguenti grafici servono per determinare i limiti applicativi per quanto riguarda corrente di uscita e temperatura ambiente in caso di diverse tensioni di alimentazione.

Se utilizzando l'ESCON Module 50/8 si desidera sfruttare a pieno il range ampliato di temperature, è necessario installare un dissipatore di calore adatto. Nei seguenti grafici è possibile visualizzare la resistenza termica massima  $R_{th}$  di un dissipatore adatto con la potenza dissipata nota  $P_{p}$ . Osservare anche quanto indicato nel →[capitolo "2.2.2 Esempio di applicazione: Determinazione del dissipatore adatto" a pagina 2-12](#page-11-1).

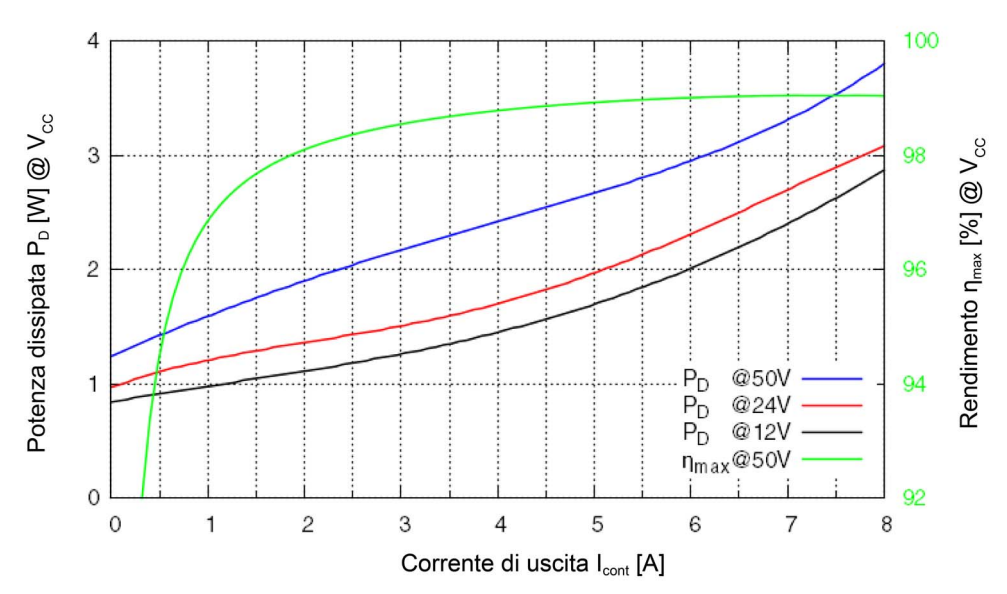

<span id="page-10-1"></span>Figura 2-1 Potenza dissipata e rendimento

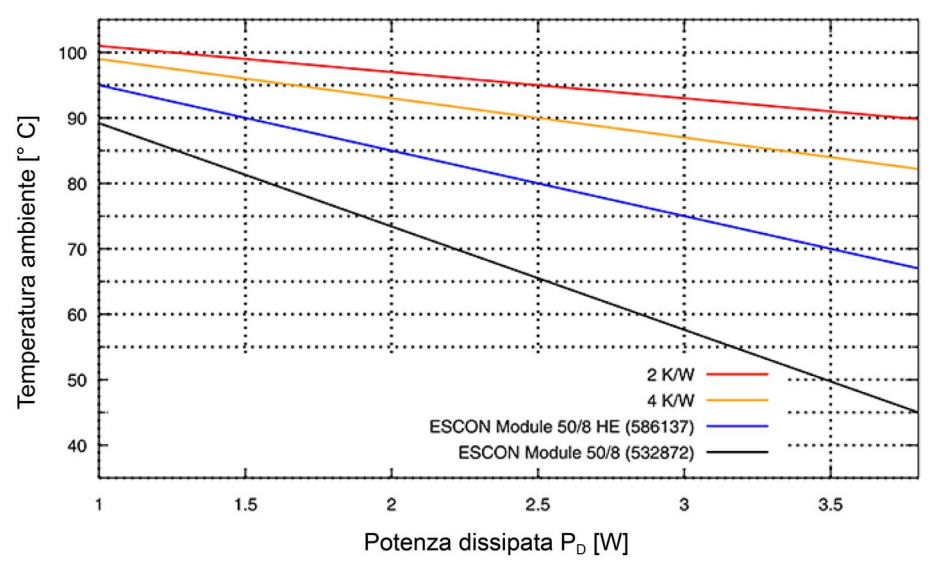

<span id="page-10-2"></span>Figura 2-2 Derating temperatura ambiente / dissipatore necessario

#### <span id="page-11-1"></span>**2.2.2 Esempio di applicazione: Determinazione del dissipatore adatto**

Per selezionare il dissipatore di calore adatto, determinare la resistenza termica massima R<sub>th</sub>. Indicare i valori indicati nelle immagini sopra come segue:

#### **1) Presupposto**

L'ESCON Module 50/8 (532872) deve esser utilizzato con una tensione nominale di esercizio + $V_{\text{cc}}$  di 24 V e una corrente di uscita  $I_{\text{cont}}$  di 8 A.

#### **2) [Figura 2-1](#page-10-1)**

Nell'intersezione della linea caratteristica rossa (24 V) e corrente di uscita 8 A (asse X) si determina sull'asse Y una potenza dissipata di 3,2 W.

#### **3) [Figura 2-2](#page-10-2)**

La linea caratteristica nera (ESCON Module 50/8) mostra che in caso di potenza dissipata di 3,2 W (asse X) è possibile utilizzare il modulo senza dissipatore di calore fino a una temperatura ambiente massima di circa 55 °C (asse Y).

<span id="page-11-7"></span><span id="page-11-6"></span>Nelle stesse condizioni però, per l'utilizzo con temperatura ambiente max di 85 °C (asse Y) è necessario un dissipatore di calore con resistenza termica massima  $R_{th}$  inferiore a 4 K/W (linea caratteristica gialla).

Per una dissipazione ottimale del calore, utilizzare l'accessorio maxon «ESCON Module 50/8 Thermal Pad» (586142) e osservare le indicazioni del produttore del singolo dissipatore di calore.

<span id="page-11-4"></span>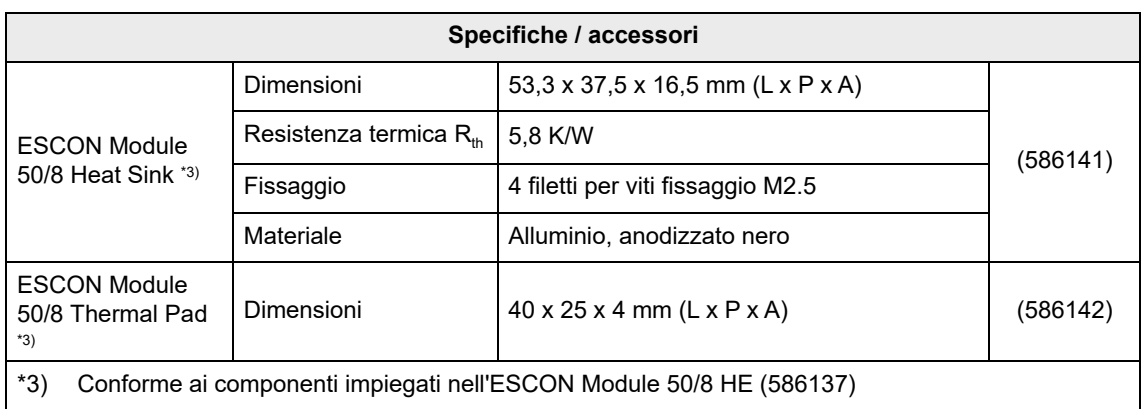

<span id="page-11-8"></span><span id="page-11-5"></span><span id="page-11-2"></span>Tabella 2-5 Dissipatori di calore – Specifiche e accessori

#### <span id="page-11-0"></span>**2.3 Limiti di applicazione**

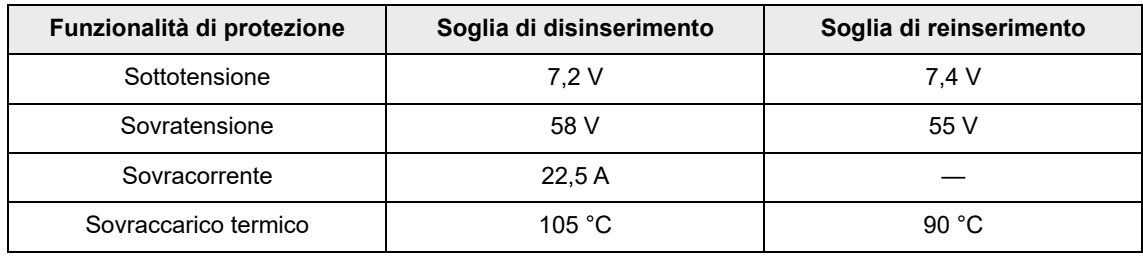

<span id="page-11-3"></span>Tabella 2-6 Limiti di applicazione

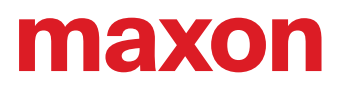

### <span id="page-12-0"></span>**2.4 Disegni quotati**

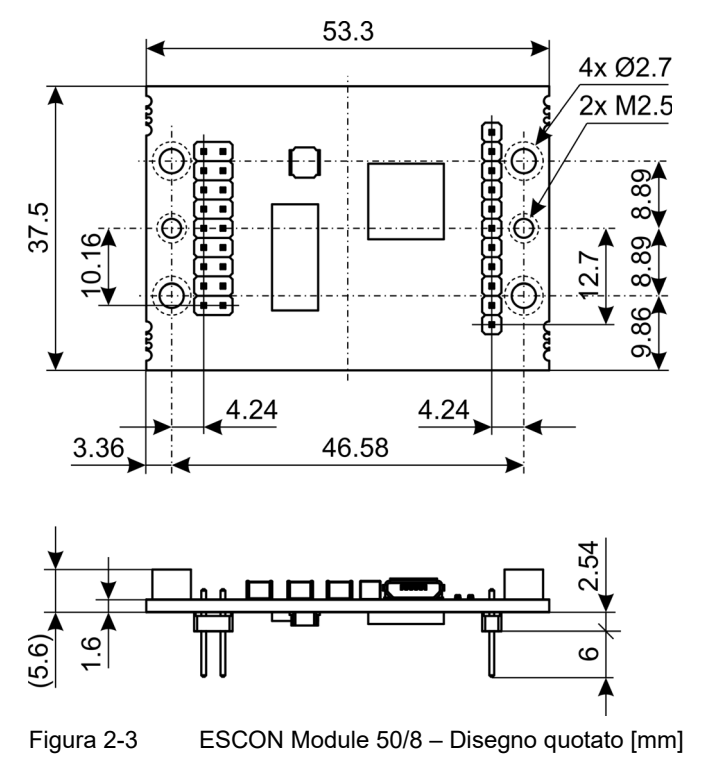

<span id="page-12-3"></span><span id="page-12-2"></span><span id="page-12-1"></span>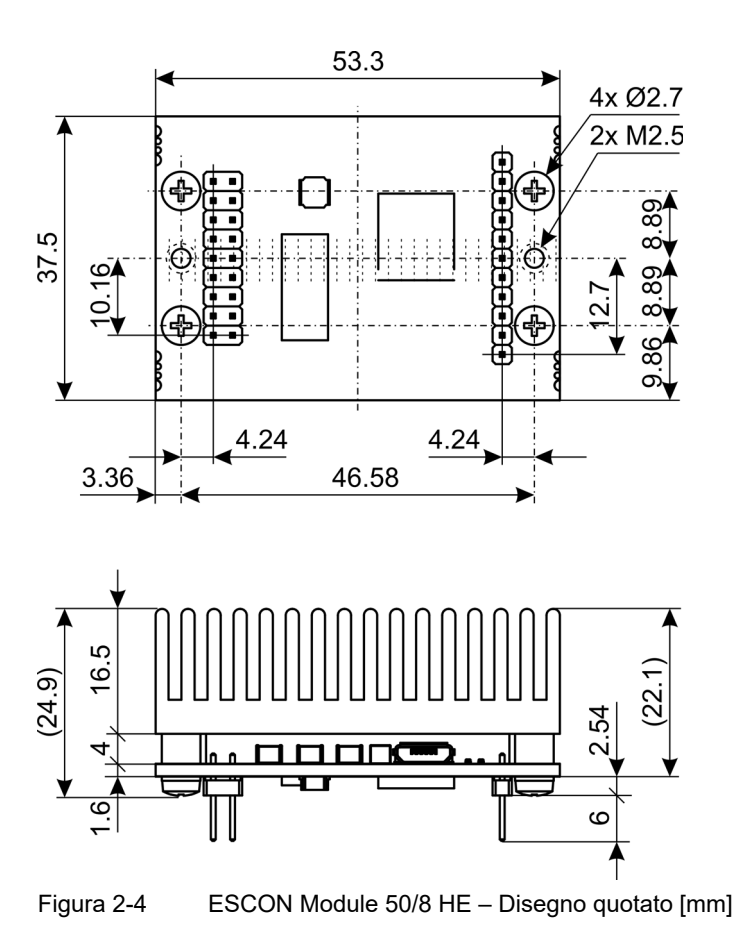

### <span id="page-13-2"></span><span id="page-13-0"></span>**2.5 Norme**

Il dispositivo descritto è stato sottoposto a collaudo ed è risultato conforme alle norme sotto elencate. Nella pratica, tuttavia, solo un test CEM effettuato sulla totalità del sistema (l'intera attrezzatura pronta all'uso, comprendente tutti i singoli componenti quali ad es. motore, servocontrollore, alimentatore, filtro CEM, cavi ecc.) può garantire un funzionamento sicuro e privo di errori.

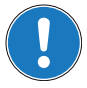

#### *Nota importante*

*La conformità del dispositivo descritto alle norme citate non implica necessariamente che esso risulti conforme una volta inserito nel sistema complessivo pronto per l'uso. Per verificare la conformità dell'intero sistema è necessario sottoporlo nella sua totalità, con tutti i suoi componenti, ai test CEM richiesti.*

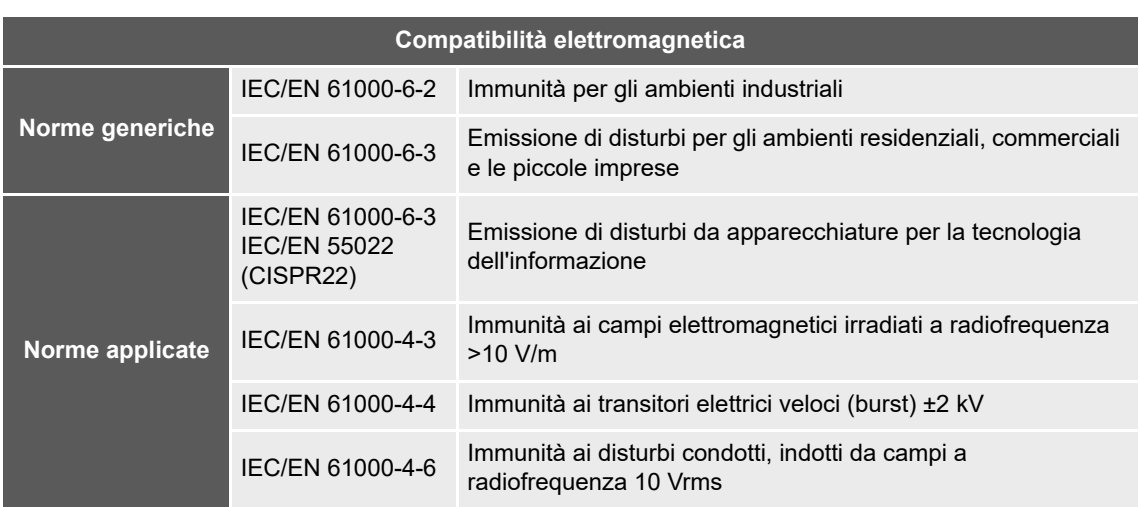

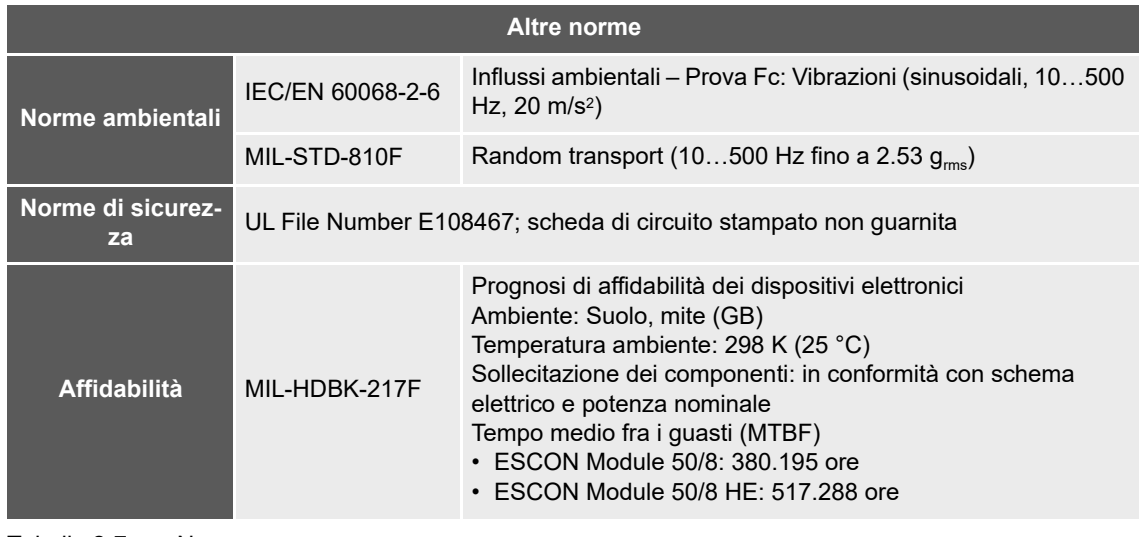

<span id="page-13-1"></span>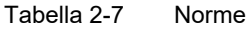

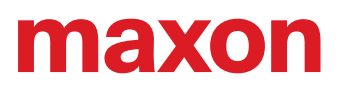

### <span id="page-14-0"></span>**3 IMPOSTAZIONI**

#### <span id="page-14-6"></span><span id="page-14-5"></span>**NOTA IMPORTANTE: PRESUPPOSTI NECESSARI PER L'AUTORIZZAZIONE A PROCEDERE ALL'INSTALLAZIONE**

**L'ESCON Module 50/8** è da considerarsi come "quasi-macchina" ai sensi della direttiva UE 2006/42/CE, articolo 2, paragrafo (g) ed **è concepito per essere integrato in altre macchine, quasi-macchine o attrezzature o combinato con esse**.

#### <span id="page-14-4"></span><span id="page-14-3"></span><span id="page-14-2"></span>**AVVERTIMENTO**

#### *Pericolo di lesioni*

*Un uso del dispositivo all'interno di un sistema non completamente conforme ai requisiti della direttiva UE 2006/42/CE può avere come conseguenza gravi lesioni!*

- *Non mettere in servizio il dispositivo senza prima essersi assicurati che la macchina in cui viene integrato soddisfi i requisiti richiesti dalla direttiva UE.*
- **•** Non mettere in servizio il dispositivo finché la macchina in cui viene integrato non soddisfa tutti i criteri *rilevanti in materia di prevenzione degli infortuni e sicurezza sul lavoro.*
- *Non mettere in servizio il dispositivo finché non sono state stabilite tutte le interfacce necessarie e non sono soddisfatti tutti i requisiti richiesti nel presente documento.*

#### <span id="page-14-1"></span>**3.1 Regole di validità generale**

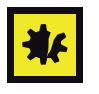

#### *Tensione di esercizio massima consentita*

- *Assicurarsi che la tensione di esercizio sia compresa tra 10 e 50 VDC.*
- *Una tensione di esercizio superiore a 56 VDC o una polarità errata distruggono il dispositivo.*
- *Tenere presente che la corrente richiesta dipende dal momento di carico. I limiti di corrente dell'ESCON Module 50/8 sono i seguenti: in servizio continuo max. 8 A / per breve tempo (accelerazione) max. 15 A.*

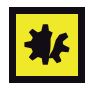

#### *L'hot swap dell'interfaccia USB può danneggiare l'hardware*

*Se l'interfaccia USB viene collegata con l'alimentazione elettrica inserita (hot swap), le probabili differenze di potenziale elevate dei due alimentatori di sistema di comando e PC/notebook possono danneggiare l'hardware.*

- *Evitare le differenze di potenziale tra l'alimentazione elettrica di sistema di comando e PC/notebook oppure, se possibile, compensarle.*
- *Collegare prima il connettore USB e poi inserire l'alimentazione elettrica del sistema di comando.*

### <span id="page-15-0"></span>**3.2 Determinazione dell'alimentazione elettrica**

In linea di massima è possibile impiegare qualunque alimentazione soddisfi le esigenze minime sotto indicate.

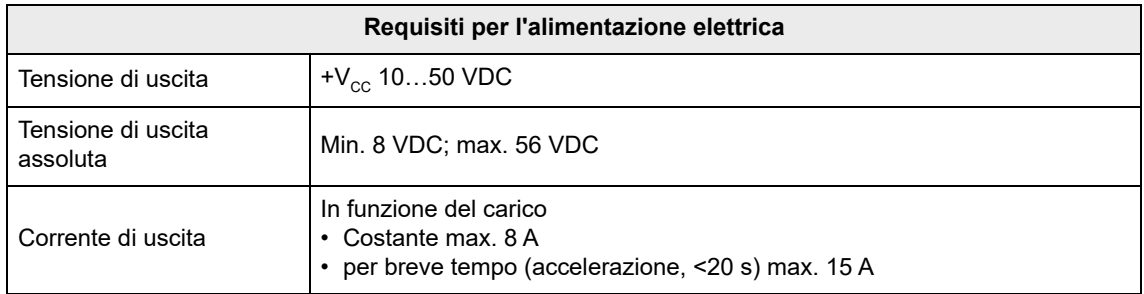

- <span id="page-15-1"></span>1) Applicare la formula seguente per calcolare la tensione necessaria sotto carico.
- 2) Selezionare l'alimentazione elettrica in base alla tensione calcolata. Tenere presente che:
	- a) l'alimentazione elettrica deve essere in grado di immagazzinare l'energia cinetica di frenatura del carico (ad esempio in un condensatore);
	- b) se si impiega un alimentatore stabilizzato, la protezione da sovracorrente per la zona di lavoro deve essere disattivata.

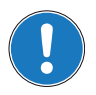

#### *Nota*

*La formula tiene già conto dei dati seguenti:*

- *Range dinamico PWM max. del 98%*
- *Caduta di tensione max. del controller di 1 V a 8 A*

#### **VALORI NOTI:**

- Momento di carico M [mNm]
- Velocità a carico n [rpm]
- Tensione nominale del motore  $U_{N}$  [volt]
- Velocità a vuoto del motore con  $U_N$ , n<sub>0</sub> [rpm]
- Gradiente velocità/coppia del motore Δn/ΔM [rpm/mNm]

#### **VALORE RICERCATO:**

• Tensione nominale di esercizio  $+V_{cc}$  [volt]

#### **SOLUZIONE:**

$$
V_{CC} \ge \left[\frac{U_N}{n_O} \cdot \left(n + \frac{\Delta n}{\Delta M} \cdot M\right) \cdot \frac{1}{0.98}\right] + 1[V]
$$

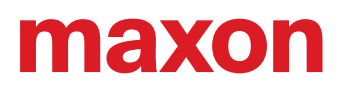

#### <span id="page-16-1"></span><span id="page-16-0"></span>**3.3 Connessioni**

Le connessioni effettive dipendono dalla configurazione complessiva del singolo sistema di motorizzazione e dal tipo di motore impiegato.

Attenersi a quanto descritto rispettando la sequenza indicata e utilizzare lo schema di connessione più adatto ai componenti utilizzati. Gli schemi corrispondenti si trovano al  $\rightarrow$ [capitolo "4 Cablaggio" a pagina 4-](#page-30-1) [31.](#page-30-1)

<span id="page-16-4"></span>**3.3.1 Piedinatura**

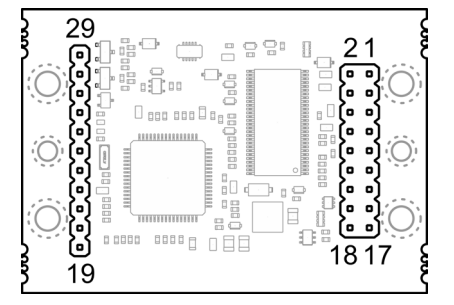

<span id="page-16-2"></span>Figura 3-5 Piedinatura

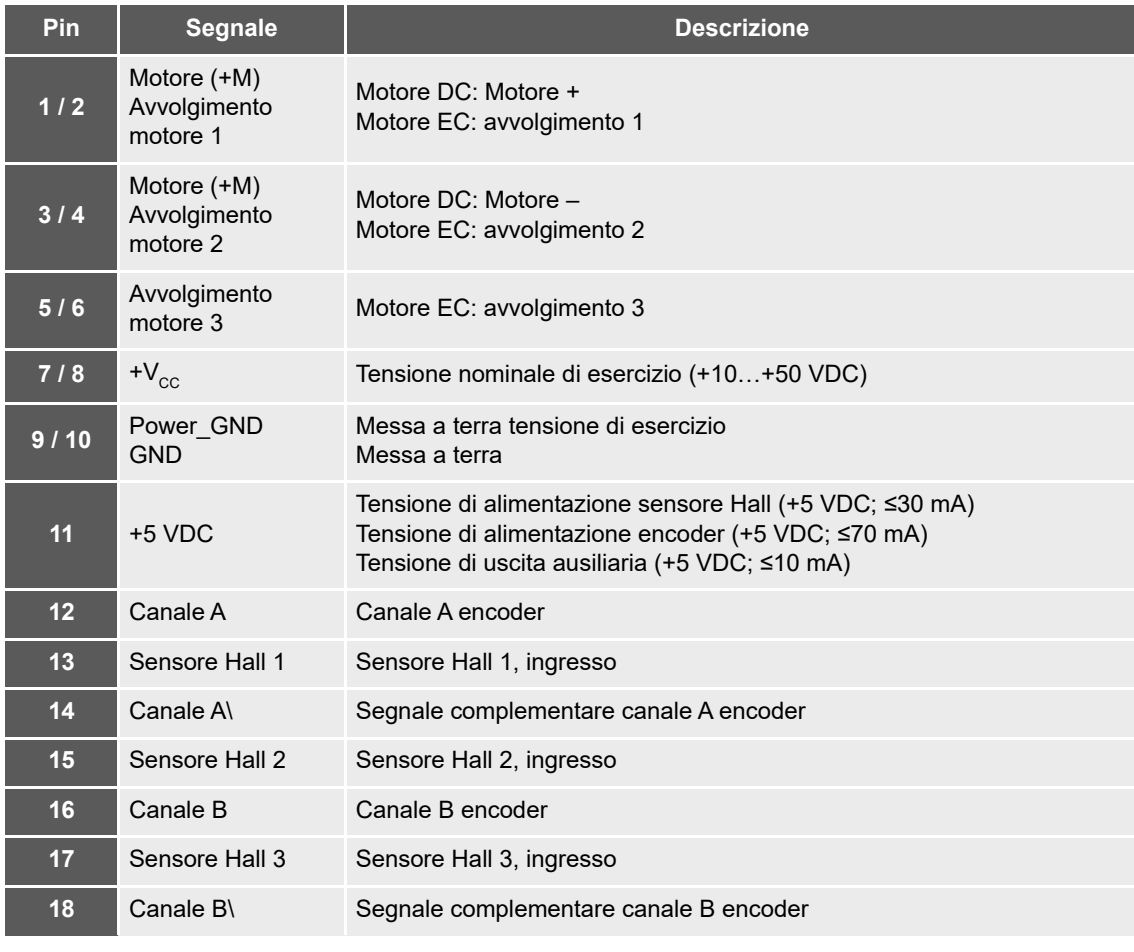

<span id="page-16-3"></span>Tabella 3-8 Piedinatura e cablaggio (pin 1-18)

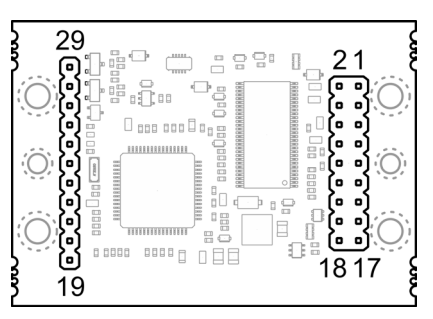

<span id="page-17-0"></span>Figura 3-6 Piedinatura

| <b>Pin</b> | <b>Segnale</b>     | <b>Descrizione</b>                     |
|------------|--------------------|----------------------------------------|
| 19         | DigIN/DigOUT4      | Ingresso/uscita digitale 4             |
| 20         | DigIN/DigOUT3      | Ingresso/uscita digitale 3             |
| 21         | DigIN2             | Ingresso digitale 2                    |
| 22         | DigIN1             | Ingresso digitale 1                    |
| 23         | <b>GND</b>         | Messa a terra                          |
| 24         | AnOUT <sub>2</sub> | Uscita analogica 2                     |
| 25         | AnOUT <sub>1</sub> | Uscita analogica 1                     |
| 26         | An $IN2-$          | Ingresso analogico 2, segnale negativo |
| 27         | $AnIN2+$           | Ingresso analogico 2, segnale positivo |
| 28         | $AnIN1-$           | Ingresso analogico 1, segnale negativo |
| 29         | $AnIN1+$           | Ingresso analogico 1, segnale positivo |

<span id="page-17-1"></span>Tabella 3-9 Piedinatura e cablaggio (pin 19-29)

#### **3.3.2 Sensore Hall**

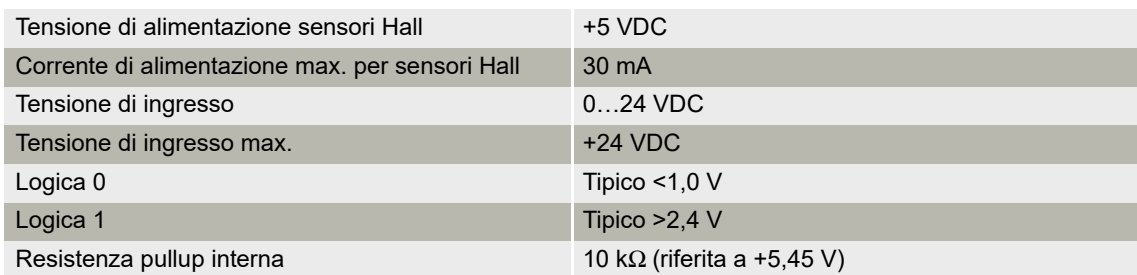

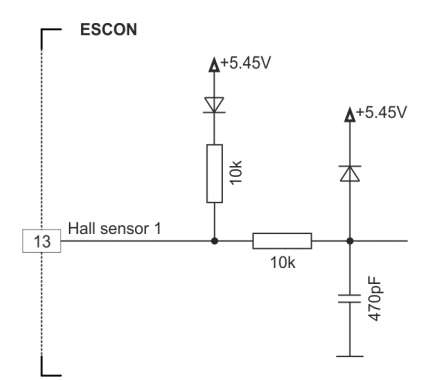

<span id="page-18-0"></span>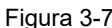

Figura 3-7 Circuito di ingresso sensore Hall 1 (applicabile anche per sensori Hall 2 e 3)

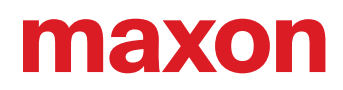

#### <span id="page-19-1"></span>**3.3.3 Encoder**

#### *Metodo consigliato*  $\circledcirc$

- *I segnali differenziali sono adeguatamente schermati contro i campi elettrici perturbatori. Per questo motivo consigliamo la connessione mediante segnale di ingresso differenziale. Il controller supporta comunque entrambe le opzioni: differenziale e single-ended (asimmetrico).*
- *Il controller non richiede alcun impulso indice (Ch I, Ch I\).*
- *Per ottenere prestazioni ottimali raccomandiamo vivamente l'uso di un encoder con driver di linea (Line Driver), in assenza del quale fronti di commutazione piatti possono causare limitazioni della velocità.*

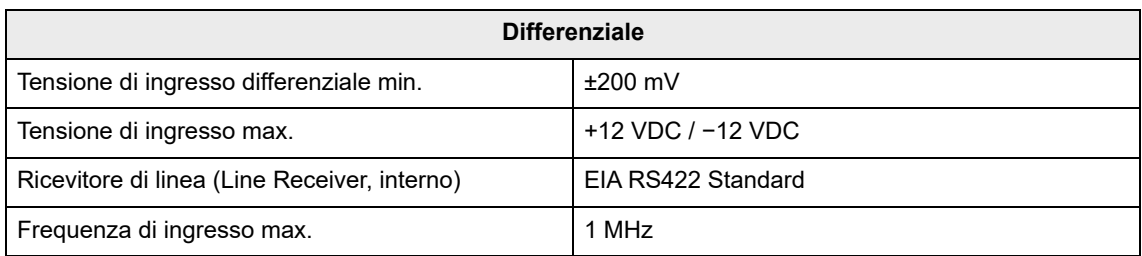

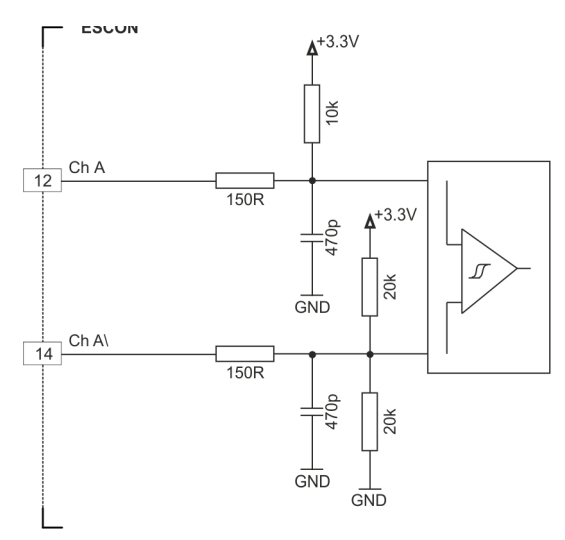

<span id="page-19-0"></span>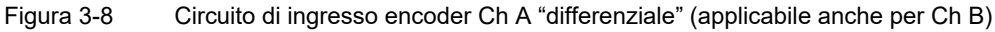

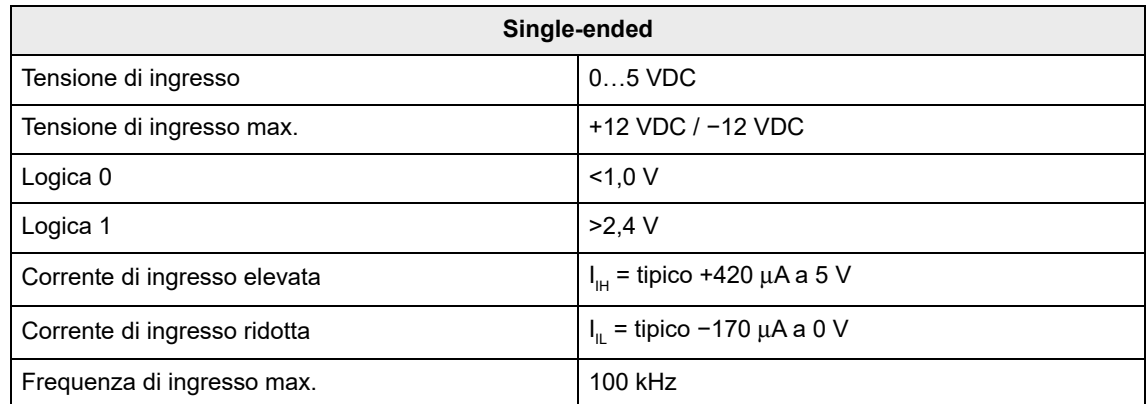

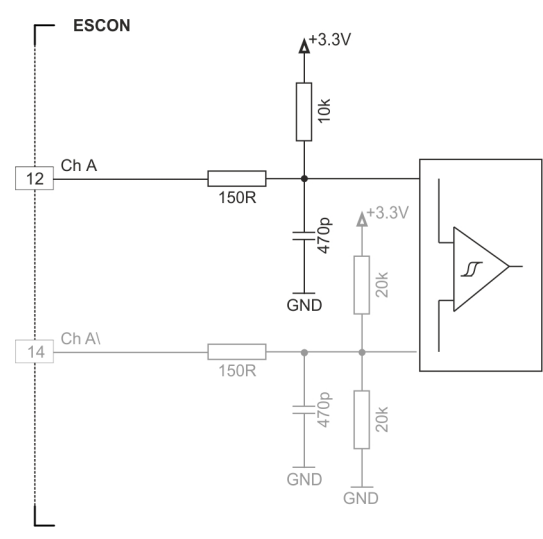

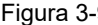

<span id="page-20-0"></span>Figura 3-9 Circuito di ingresso encoder Ch A "single-ended" (applicabile anche per Ch B)

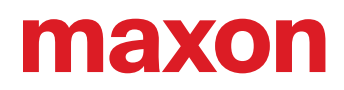

#### **3.3.4 I/O digitali**

#### <span id="page-21-1"></span>**3.3.4.1 Ingresso digitale 1**

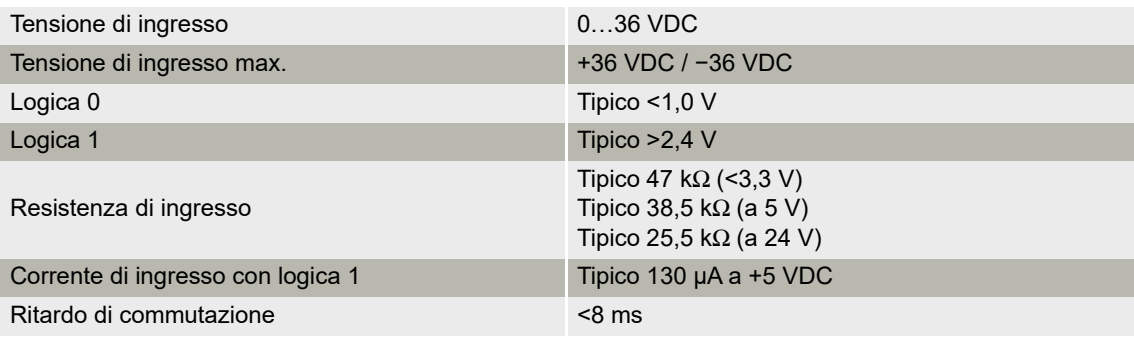

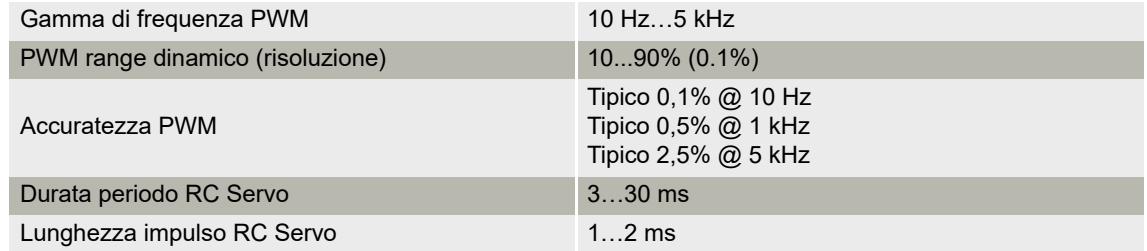

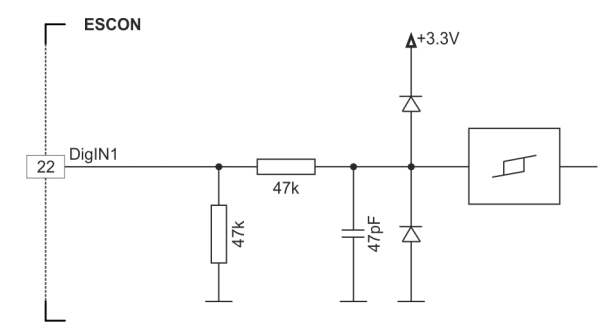

<span id="page-21-0"></span>Figura 3-10 Circuito DigIN1

#### <span id="page-22-1"></span>**3.3.4.2 Ingresso digitale 2**

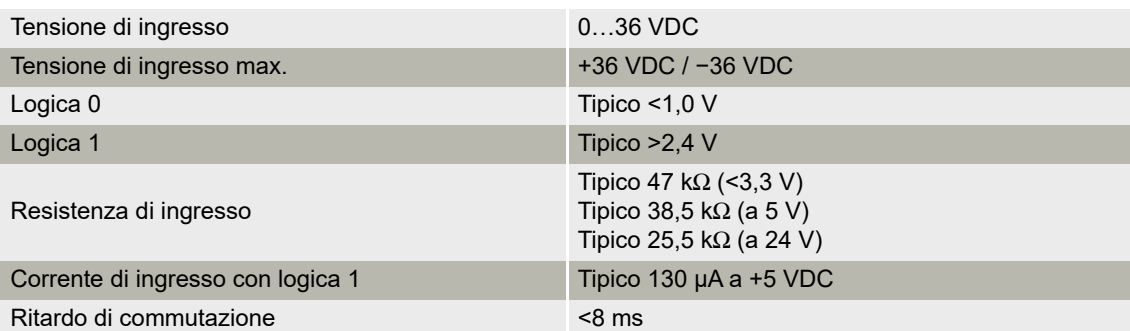

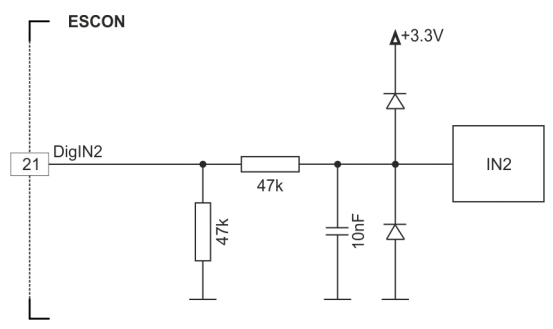

<span id="page-22-0"></span>Figura 3-11 Circuito DigIN2

#### <span id="page-23-1"></span>**3.3.4.3 Ingressi/uscite digitali 3 e 4**

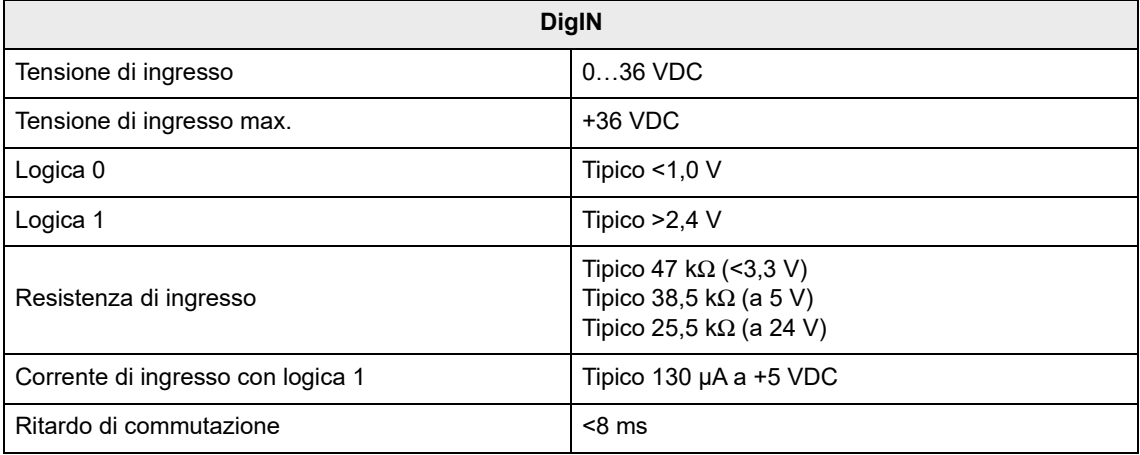

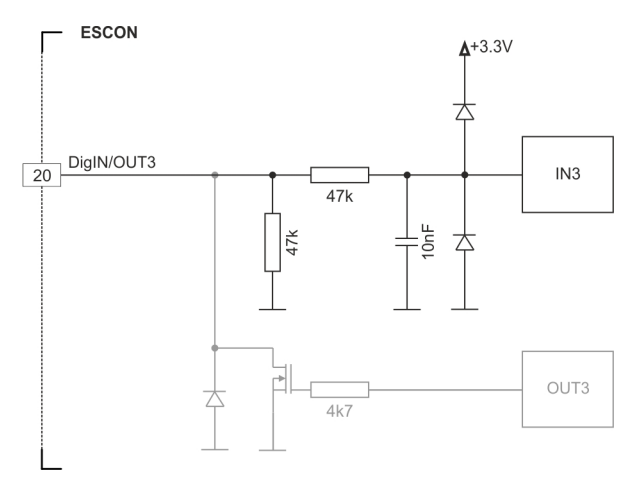

<span id="page-23-0"></span>Figura 3-12 Circuito DigIN3 (applicabile anche per DigIN4)

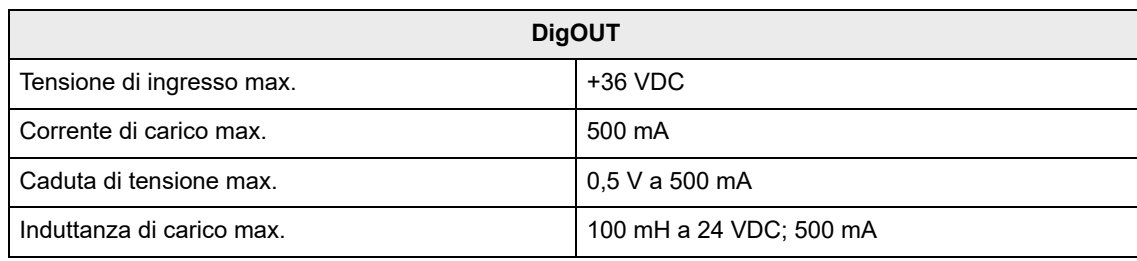

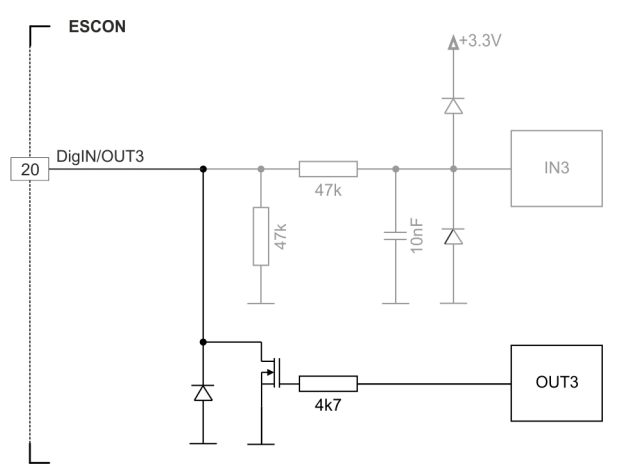

<span id="page-24-0"></span>Figura 3-13 Circuito DigOUT3 (applicabile anche per DigOUT4)

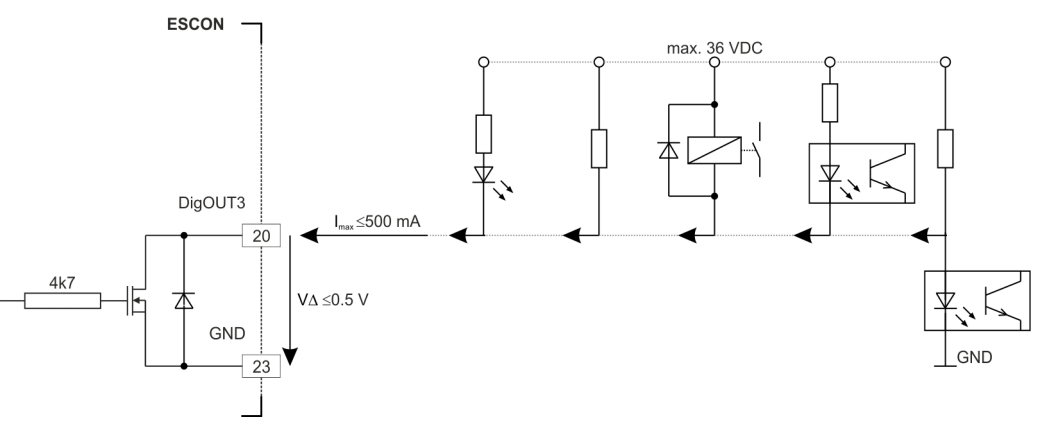

<span id="page-24-1"></span>Figura 3-14 Esempi di circuito DigOUT3 (applicabile anche per DigOUT4)

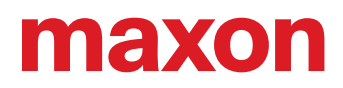

#### **3.3.5 I/O analogici**

#### <span id="page-25-2"></span>**3.3.5.1 Ingressi analogici 1 e 2**

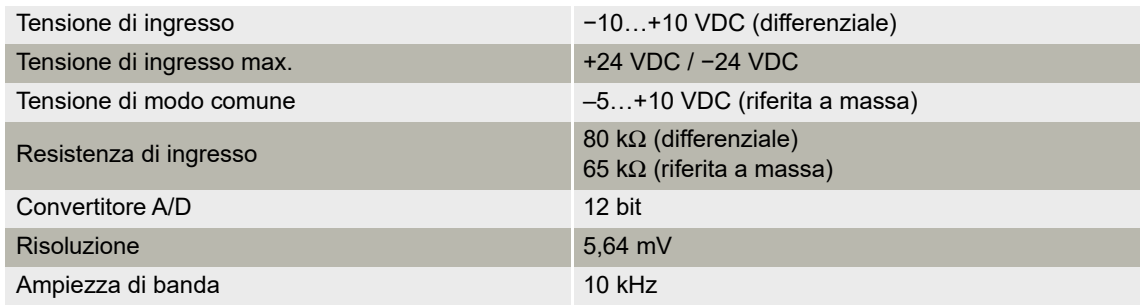

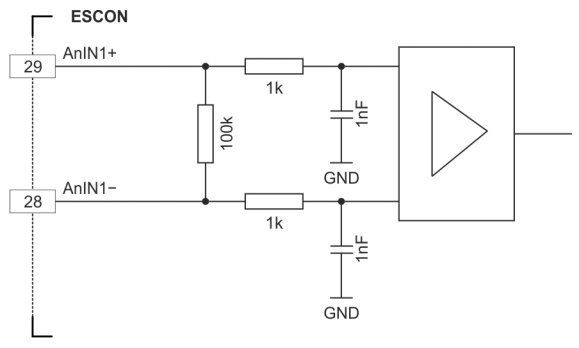

<span id="page-25-0"></span>Figura 3-15 Circuito AnIN1 (applicabile anche per AnIN2)

#### **3.3.5.2 Uscite analogiche 1 e 2**

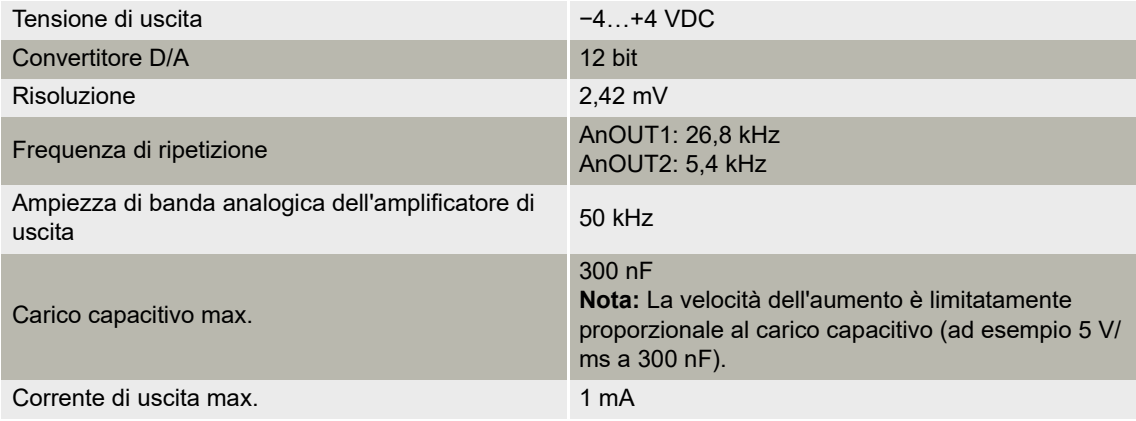

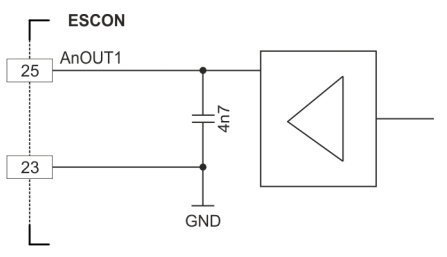

<span id="page-25-1"></span>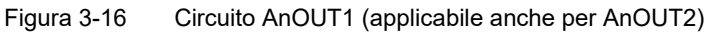

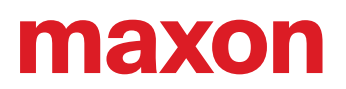

#### <span id="page-26-4"></span>**3.3.6 USB (J7)**

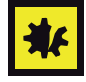

#### *L'hot swap dell'interfaccia USB può danneggiare l'hardware*

*Se l'interfaccia USB viene collegata con l'alimentazione elettrica inserita (hot swap), le probabili differenze di potenziale elevate dei due alimentatori di sistema di comando e PC/notebook possono danneggiare l'hardware.*

- *Evitare le differenze di potenziale tra l'alimentazione elettrica di sistema di comando e PC/notebook oppure, se possibile, compensarle.*
- *Collegare prima il connettore USB e poi inserire l'alimentazione elettrica del sistema di comando.*

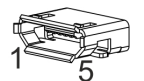

*Nota*

<span id="page-26-1"></span>Figura 3-17 Connettore femmina per USB J7

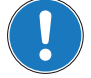

*La colonna "Lato B" ([Tabella 3-10](#page-26-0)) si riferisce alla porta USB del computer dell'utente.*

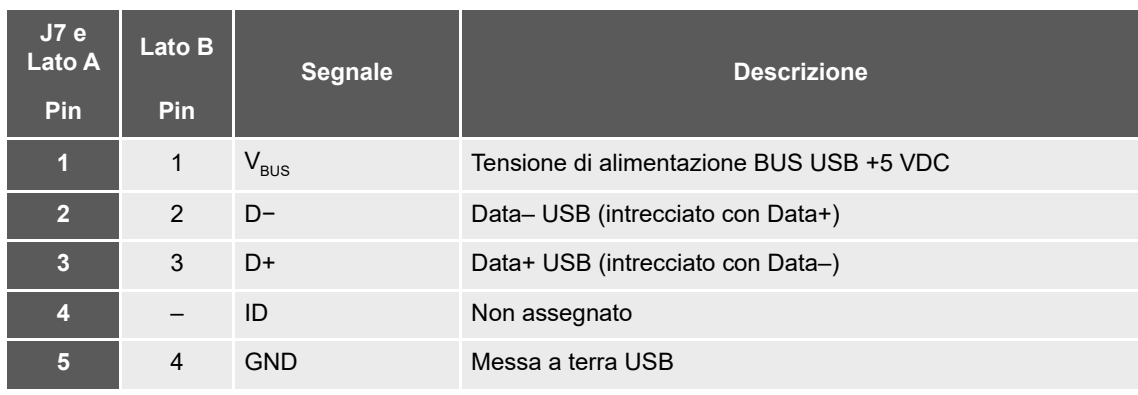

<span id="page-26-0"></span>Tabella 3-10 Connettore femmina per USB J7 – Assegnazione delle connessioni e cablaggio

<span id="page-26-5"></span>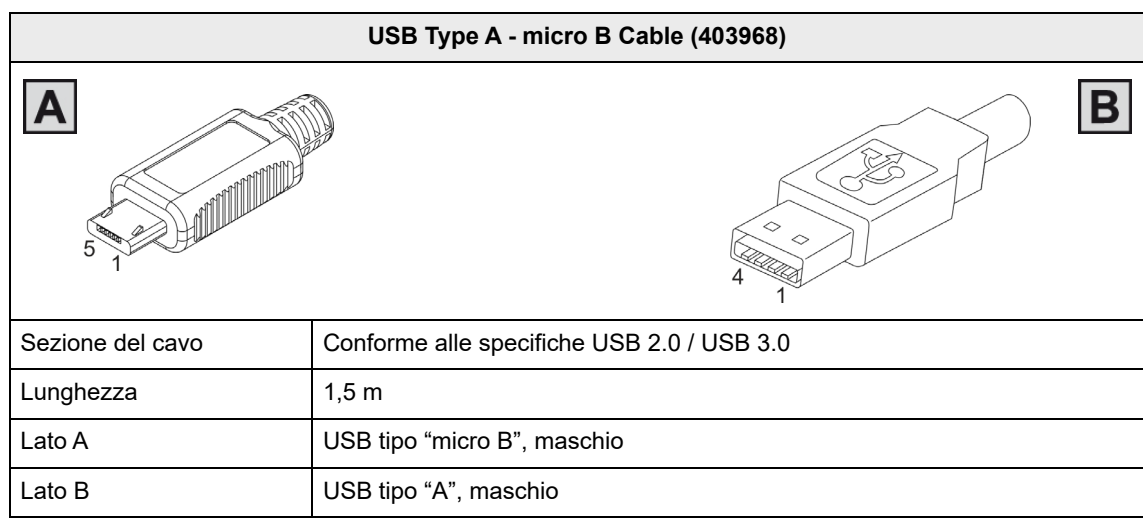

<span id="page-26-3"></span><span id="page-26-2"></span>Tabella 3-11 USB Type A - micro B Cable

<span id="page-27-4"></span>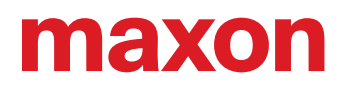

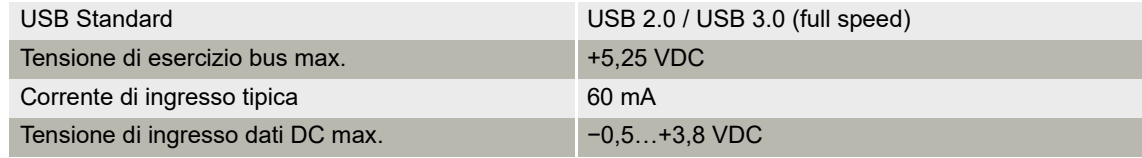

#### <span id="page-27-3"></span><span id="page-27-0"></span>**3.4 Indicatori di stato**

<span id="page-27-5"></span><span id="page-27-2"></span>Dei diodi luminosi (LED) consentono di visualizzare lo stato di servizio corrente (luce verde) nonché possibili errori (luce rossa).

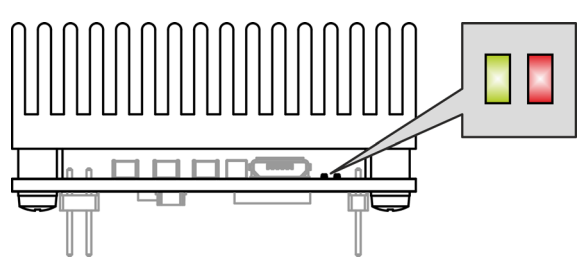

<span id="page-27-1"></span>Figura 3-18 LED – Posizione di montaggio

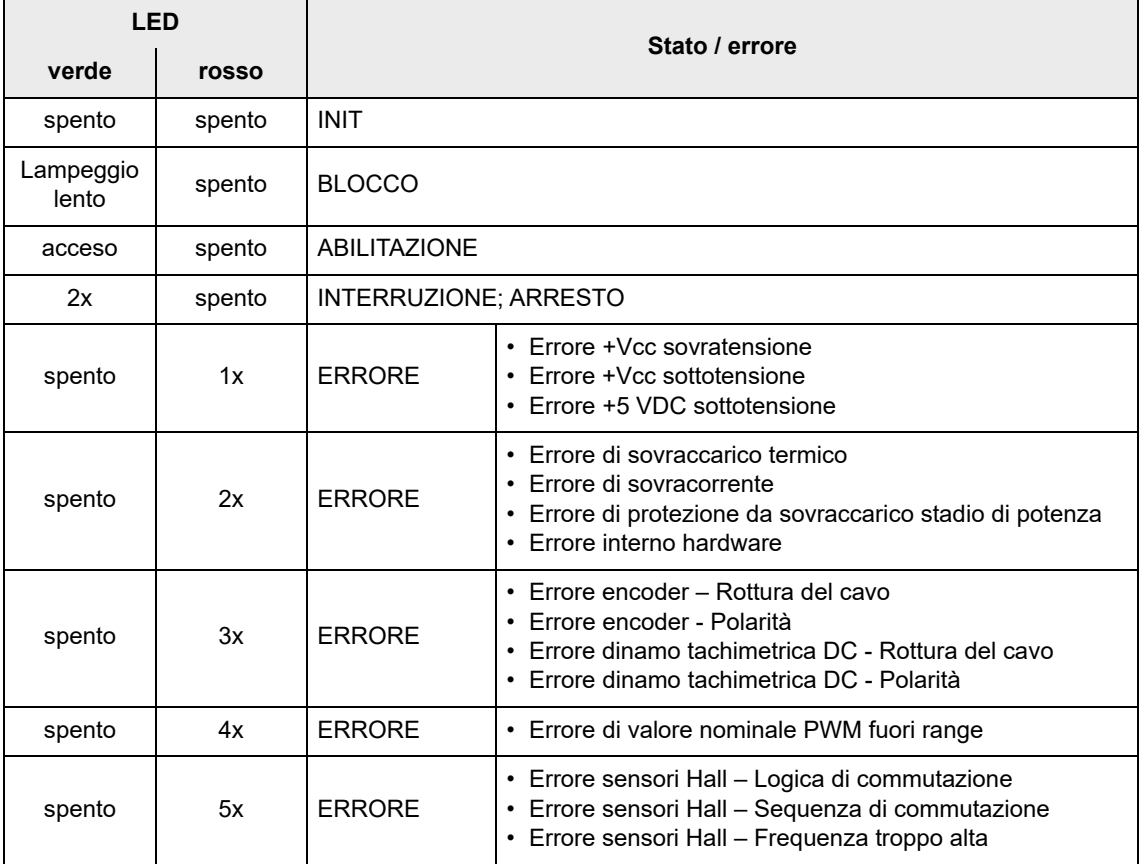

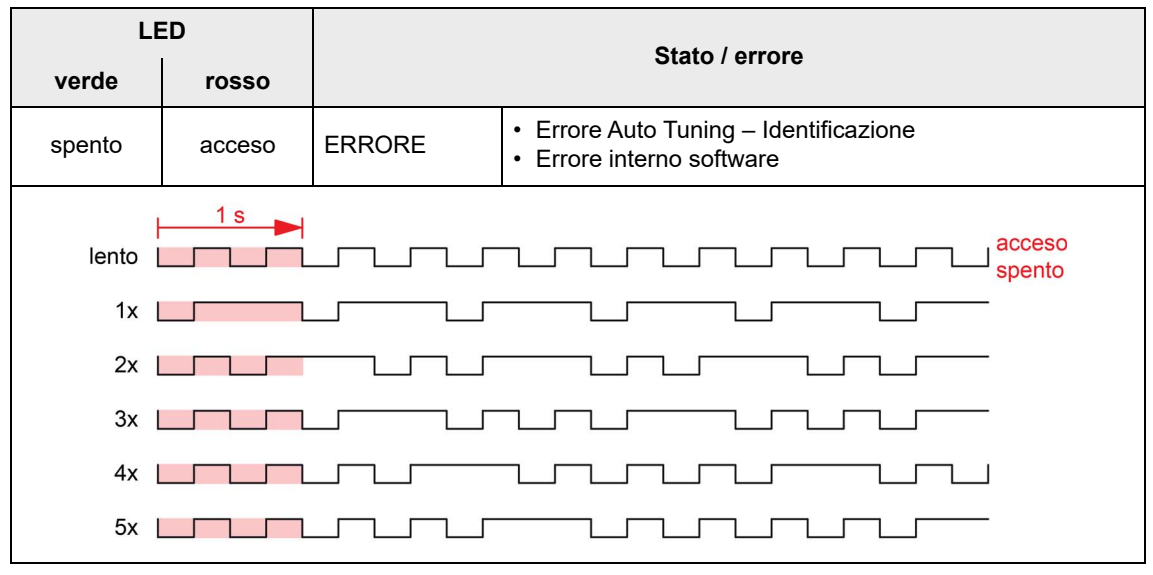

<span id="page-28-0"></span>Tabella 3-12 LED – Interpretazione della visualizzazione degli stati

Impostazioni Indicatori di stato

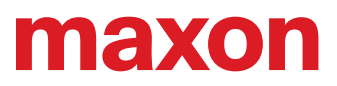

**••Pagina lasciata vuota intenzionalmente••**

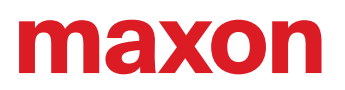

### <span id="page-30-1"></span><span id="page-30-0"></span>**4 CABLAGGIO**

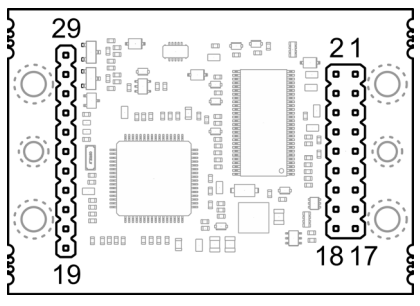

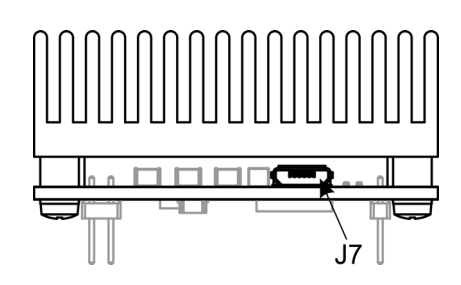

<span id="page-30-3"></span><span id="page-30-2"></span>Figura 4-19 Interfacce – Denominazioni e posizione di montaggio

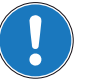

#### *Nota*

Nei diagrammi presentati a continuazione vengono impiegati i seguenti simboli e denominazioni:

- *«Analog I/O» sta per ingressi/uscite analogici*
- *«DC Tacho» sta per dinamo tachimetrica DC*
- *«Digital I/O» sta per ingressi/uscite digitali*
- *«Power Supply» sta per alimentazione elettrica*
- *Messa a terra (opzionale)*

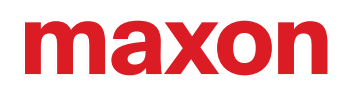

#### <span id="page-31-2"></span><span id="page-31-0"></span>**4.1 Motori DC**

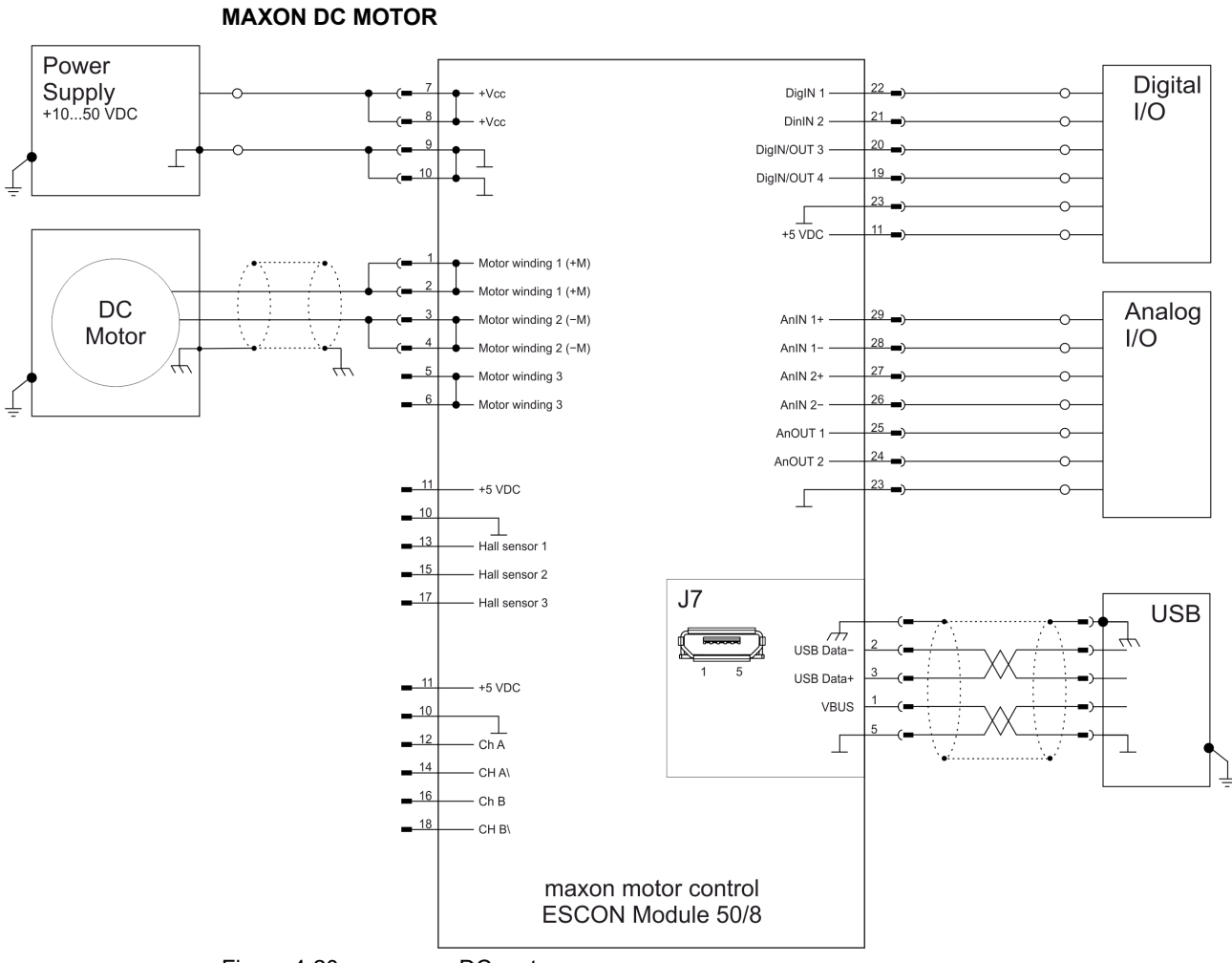

<span id="page-31-1"></span>Figura 4-20 maxon DC motor

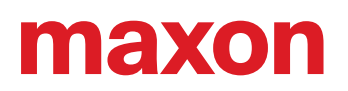

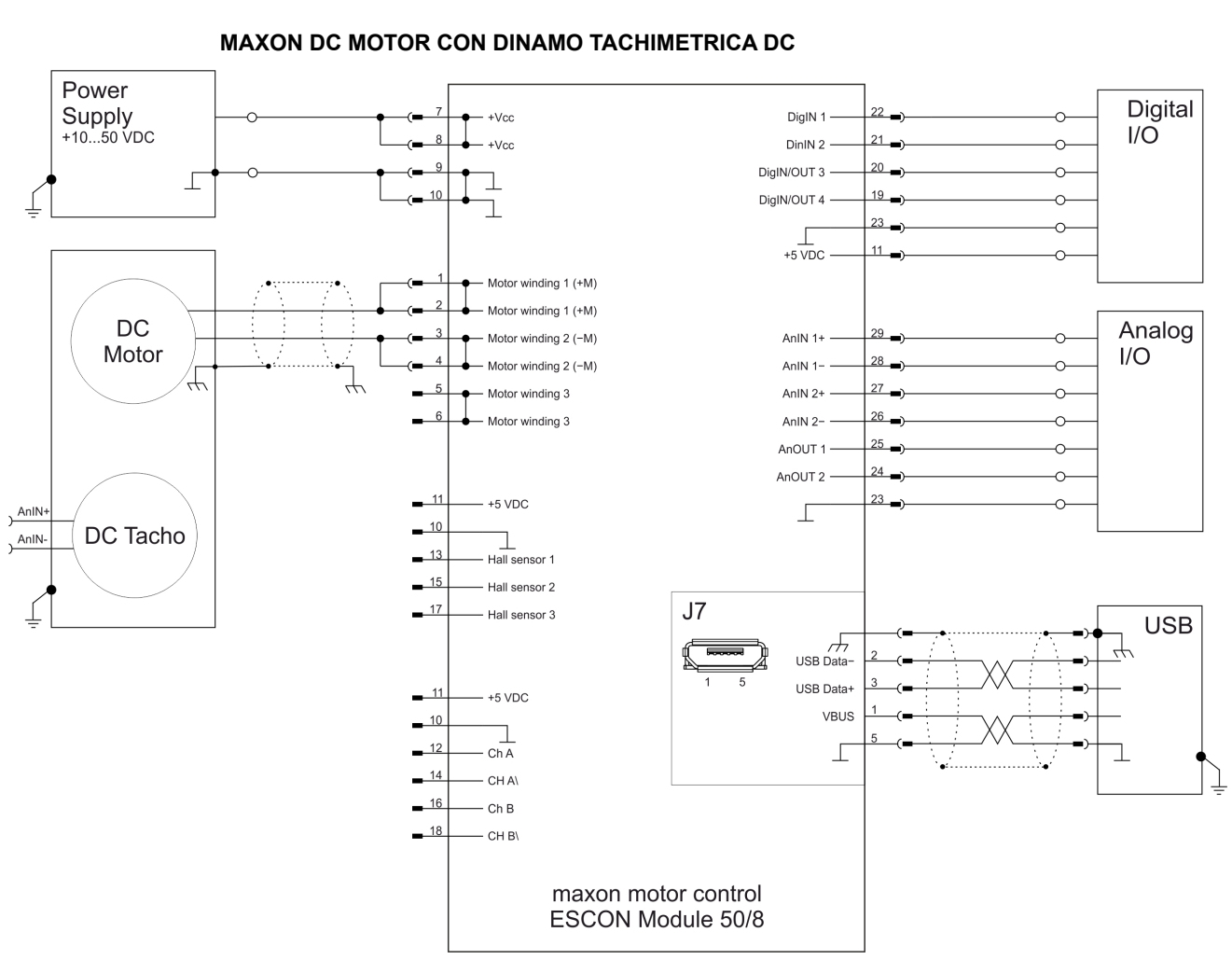

![](_page_32_Figure_2.jpeg)

<span id="page-32-0"></span>Figura 4-21 maxon DC motor con dinamo tachimetrica DC

![](_page_33_Picture_1.jpeg)

![](_page_33_Figure_2.jpeg)

#### **MAXON DC MOTOR CON ENCODER**

<span id="page-33-0"></span>Figura 4-22 maxon DC motor con encoder

#### <span id="page-34-2"></span><span id="page-34-0"></span>**4.2 Motori EC**

![](_page_34_Figure_3.jpeg)

<span id="page-34-1"></span>Figura 4-23 maxon EC motor con sensori Hall

![](_page_35_Picture_1.jpeg)

![](_page_35_Figure_2.jpeg)

#### **MAXON EC MOTOR CON SENSORI HALL ED ENCODER**

<span id="page-35-0"></span>Figura 4-24 maxon EC motor con sensori Hall ed encoder

![](_page_36_Picture_0.jpeg)

## <span id="page-36-0"></span>**5 GUIDA ALLA PROGETTAZIONE DELLA SCHEDA MADRE**

A continuazione sono indicate informazioni utili per l'integrazione dell'ESCON Module 50/8 sulla scheda elettronica. Il documento «Motherboard Design Guide» contiene dei consigli relativi a layout della scheda madre, componenti esterni eventualmente necessari, assegnazione delle connessioni ed esempi di configurazione circuitale.

![](_page_36_Picture_5.jpeg)

#### **ATTENZIONE**

#### *Attività pericolosa*

*Una progettazione errata può causare infortuni gravi!*

- *Procedere con le operazioni solo se si è familiarizzati con lo sviluppo dell'elettronica.*
- *Lo sviluppo di una scheda elettronica necessita di conoscenze tecniche specifiche e deve essere eseguito esclusivamente da sviluppatori elettronici esperti!*
- *Questa guida rapida è da intendersi come aiuto e non esaustiva, l'osservanza della guida non comporta automaticamente la funzionalità del componente!*

![](_page_36_Picture_12.jpeg)

#### <span id="page-36-3"></span>*Richiedere assistenza:*

*Se non siete familiarizzati con la progettazione e lo sviluppo di schede elettroniche e necessitate di assistenza in questa fase.*

*maxon vi propone su richiesta un'offerta per la configurazione e la realizzazione di una scheda madre per il caso di impiego specifico.*

#### <span id="page-36-1"></span>**5.1 Requisiti dei componenti di fornitori terzi**

#### **5.1.1 Morsettiere femmina**

La versione dell'ESCON Module 50/8 con morsettiere maschio permette due tipi di montaggio diversi. Il modulo può essere innestato su una morsettiera femmina ( $\rightarrow$ [Tabella 5-13](#page-39-0)) o saldato direttamente sulla scheda elettronica.

#### **5.1.2 Tensione di alimentazione**

Per proteggere l'ESCON Module 50/8 si consiglia di impiegare un fusibile esterno, un diodo soppressore di transienti (TVS) e un condensatore nella linea della tensione di alimentazione. Rispettare le raccomandazioni qui indicate:

![](_page_36_Figure_21.jpeg)

<span id="page-36-2"></span>Figura 5-25 Configurazione circuitale della linea della tensione di alimentazione

#### **FUSIBILE IN INGRESSO (FU1)**

Per garantire la protezione contro le inversioni di polarità è necessario un fusibile in ingresso (FU1). Assieme a un diodo soppressore di transienti unipolare (D1), esso impedisce un flusso di corrente inverso.

#### **DIODO SOPPRESSORE DI TRANSIENTI (D1)**

Come elemento di protezione contro le sovratensioni causate da transienti di tensione o dall'energia di frenatura realimentata, si consiglia il collegamento di un diodo TVS (Transient Voltage Suppressor) (D1) alla linea della tensione di alimentazione.

#### **CONDENSATORE (C1)**

Per il funzionamento dell'ESCON Module 50/8 non è strettamente necessario l'impiego di un condensatore esterno (C1). Per ridurre ulteriormente il ripple di tensione e assorbire le correnti di ritorno, è possibile collegare un condensatore elettrolitico alla linea della tensione di alimentazione.

#### **5.1.3 Linee motore / induttanze**

L'ESCON Module 50/8 non è dotato di induttanze interne. Per la maggior parte dei motori e delle applicazioni non sono necessarie induttanze aggiuntive. Tuttavia, in caso di tensione di alimentazione elevata e induttanza ai terminali molto ridotta, il ripple della corrente del motore può raggiungere un valore elevato non consentito. Ciò comporta un inutile riscaldamento del motore e un comportamento di regolazione instabile. È possibile calcolare l'induttanza ai terminali minima richiesta per fase servendosi della seguente formula:

$$
L_{phase} \ge \frac{1}{2} \cdot \left( \frac{V_{cc}}{6 \cdot f_{PWM} \cdot I_N} - (0.3 \cdot L_{motor}) \right)
$$

![](_page_37_Picture_160.jpeg)

Se il risultato del calcolo è negativo, non è necessaria un'induttanza supplementare. Tuttavia può risultare utile utilizzare un'induttanza in combinazione con componenti di filtraggio aggiuntivi per la riduzione delle emissioni di disturbi elettromagnetici.

Un'induttanza supplementare deve presentare una schermatura elettromagnetica, una corrente di saturazione elevata, perdite ridotte e una corrente nominale superiore alla corrente di carico permanente del motore. I seguenti esempi di cablaggio si riferiscono a induttanze aggiuntive di 4,7 μH e 22 μH. Se viene utilizzata un'induttanza aggiuntiva diversa, adattare di conseguenza anche i componenti di filtraggio. Per richiedere assistenza durante la configurazione del filtro, contattare il servizio di assistenza maxon http://support.maxongroup.com.

#### **Esempio 1**

![](_page_38_Figure_5.jpeg)

<span id="page-38-0"></span>Figura 5-26 Circuito dell'avvolgimento del motore 1 (applicabile anche per gli avvolgimenti del motore 2 e 3)

![](_page_39_Picture_1.jpeg)

#### **5.1.4 Componenti consigliati e produttori**

| Componenti consigliati                                    |                                                                                                    |                                                    |  |  |
|-----------------------------------------------------------|----------------------------------------------------------------------------------------------------|----------------------------------------------------|--|--|
|                                                           | Morsettiera femmina dritta, a innesto mediante connettori maschio 0,64 x 0,64 mm,<br>passo 2,54 mm, materiale del contatto: oro                                                                                                    |                                                    |  |  |
| <b>Morsettiera</b><br>femmina                             | 9 poli, 2 file                                                                                                    | Samtec (SSW-109-01-L-D)<br>Samtec (SSW-109-01-G-D) |  |  |
|                                                           | 11 poli, 1 fila                                                                                                    | Samtec (SSW-111-01-L-S)<br>Samtec (SSW-111-01-G-S) |  |  |
| <b>Fusibile</b><br>FU <sub>1</sub>                        | Littlefuse serie 157, portafusibile con SMD NANO2<br>Fusibile 10 A very fast-acting, 26,46 A <sup>2</sup> sec (0157010.DR)                                                                                                    |                                                    |  |  |
| Diodo sop-<br>pressore di<br>transienti<br>D <sub>1</sub> | • Vishay (SMBJ54A)<br>$U_R$ =54 V, $U_{BR}$ = 60,066,3 V a 1 mA, $U_C$ = 87,1 V a 6,9 A<br>• Diotec (P6SMBJ54A)<br>$U_{\rm R}$ =54 V, U <sub>RR</sub> = 60,066,6 V a 1 mA, U <sub>C</sub> = 87,1 V a 6,9 A                                                                                                    |                                                    |  |  |
| <b>Condensatore</b><br>C <sub>1</sub>                     | • Panasonic (EEUFC1J221S)<br>Rated voltage 63 V, Capacitance 220 µF, Ripple Current 1285 mA<br>• Rubycon (63ZL220M10X23)<br>Rated voltage 63 V, Capacitance 220 µF, Ripple Current 1120 mA<br>• Nichicon (UPM1J221MHD)<br>Rated voltage 63 V, Capacitance 220 µF, Ripple Current 1300 mA                                                                         |                                                    |  |  |
| Linea del mo-<br>tore<br><b>Induttanza</b>                | 4,7 µH<br>• Würth Elektronik WE-PD-XXL (7447709004)<br>L <sub>N</sub> =4,7 μH, R <sub>nC</sub> =7,0 mΩ, I <sub>nC</sub> =9,3 A, I <sub>sat</sub> =13 A, shielded<br>• Coiltronics / Eaton (DR127-4R7-R)<br>L <sub>N</sub> =4,7 µH, R <sub>nc</sub> =9,2 mΩ, I <sub>nc</sub> =8,25 A, I <sub>sat</sub> =16,5A, shielded<br>$22 \mu H$<br>• Bourns (SRP1770TA-220) |                                                    |  |  |
|                                                           | L <sub>N</sub> =22 μH, R <sub>DC</sub> =25,1 mΩ, I <sub>DC</sub> =12 A, I <sub>sat</sub> =18 A, shielded                                                                                                    |                                                    |  |  |
| <b>Filtro motore</b>                                      | <b>Esempio 1</b><br>• Induttanza L1<br>$4.7 \mu H$<br>• Filtro condensatore Cf 100 pF; 100 V<br>• Condensatore snubber Cs220 pF; 100 V<br>• Resistenza snubber Rs220 R; 0,25 W<br><b>Esempio 2</b><br>• Induttanza L1<br>$22 \mu H$<br>• Filtro condensatore Cf 150 pF; 100 V<br>• Condensatore snubber Cs330 pF; 100 V<br>• Resistenza snubber Rs390 R; 0,125 W |                                                    |  |  |

<span id="page-39-0"></span>Tabella 5-13 Guida alla progettazione della scheda madre – Componenti consigliati

![](_page_40_Picture_0.jpeg)

#### <span id="page-40-0"></span>**5.2 Linee guida per la progettazione**

Le seguenti indicazioni aiutano a creare una scheda madre specifica per l'applicazione e per accertarsi dell'integrazione corretta e sicura dell'ESCON Module 50/8.

#### **5.2.1 Messa a terra**

Tutte le connessioni a terra (GND) dell'ESCON Module 50/8 sono collegate internamente (equipotenziale). È consuetudine dotare la scheda madre con un piano di massa (ground plane). Tutte le connessioni a terra devono essere collegate con piste larghe alla massa della tensione di alimentazione.

![](_page_40_Picture_160.jpeg)

<span id="page-40-3"></span>Tabella 5-14 Guida alla progettazione della scheda madre – Messa a terra

Se è previsto (o prescritto) un potenziale di terra, il piano di massa (ground plane) deve essere collegato con uno o più condensatori al potenziale di terra. Si consiglia l'impiego di condensatori in ceramica da 100 nF e 100 V.

#### **5.2.2 Configurazione**

Regole per la configurazione della scheda madre:

- Pin [7] e [8] tensione di esercizio + $V_{cc}$ : I pin devono essere collegati al fusibile mediante le piste conduttrici larghe.
- Pin di collegamento massa [9], [10] e [23]: Tutti i pin devono essere collegati alla massa della tensione di esercizio mediante le piste conduttrici larghe.
- La larghezza delle piste e lo spessore del rivestimento in rame delle linee di tensione di alimentazione e motore dipendono dalla corrente necessaria per l'applicazione. Si consiglia una larghezza minima di 150 mil e uno spessore minimo del rivestimento in rame di 35 μm.

#### <span id="page-40-1"></span>**5.3 Footprint THT**

<span id="page-40-2"></span>![](_page_40_Figure_15.jpeg)

![](_page_41_Picture_1.jpeg)

#### <span id="page-41-0"></span>**5.4 Assegnazione delle connessioni**

Per informazioni dettagliate  $\rightarrow$ [capitolo "3.3 Connessioni" a pagina 3-17.](#page-16-1)

<span id="page-41-1"></span>**5.5 Dati tecnici**

Per informazioni dettagliate → [capitolo "2 Specifiche" a pagina 2-9](#page-8-2).

#### <span id="page-41-2"></span>**5.6 Disegno quotato**

<span id="page-41-7"></span>Per il disegno quotato → [Figura 2-3 a pagina 2-13.](#page-12-1)

#### <span id="page-41-3"></span>**5.7 ESCON Module 50/8 Motherboard (586048)**

<span id="page-41-6"></span>Come alternativa allo sviluppo in proprio di una scheda madre è disponibile il prodotto «ESCON Module 50/ 8 Motherboard» (di seguito indicato come ESCON Module 50/8 MoBo). Tutti i collegamenti necessari sono già presenti e dotati di morsetti a vite.

![](_page_41_Picture_10.jpeg)

Figura 5-28 ESCON Module 50/8 MoBo

<span id="page-41-5"></span><span id="page-41-4"></span>![](_page_41_Figure_12.jpeg)

#### **5.7.1 Montaggio**

La struttura dell'ESCON Module 50/8 MoBo è tale da permettere facilmente il fissaggio a vite o l'integrazione in sistemi con guide normalizzate. Per informazioni relative all'ordinazione dei componenti necessari, vedere → [Figura 5-30](#page-42-0) (ai soli fini di rappresentazione) e → [Tabella 5-15.](#page-42-1)

![](_page_42_Picture_4.jpeg)

Figura 5-30 ESCON Module 50/8 MoBo – Montaggio su guida DIN

<span id="page-42-0"></span>![](_page_42_Picture_85.jpeg)

<span id="page-42-1"></span>Tabella 5-15 ESCON Module 50/8 MoBo, montaggio su guida DIN – Specifiche e accessori

*Nota*

![](_page_43_Picture_1.jpeg)

#### **5.7.2 Connessioni**

![](_page_43_Picture_3.jpeg)

*La porta USB si trova direttamente sull'ESCON Module 50/8.*

#### <span id="page-43-3"></span>**5.7.2.1 Alimentazione elettrica (J1)**

![](_page_43_Picture_6.jpeg)

<span id="page-43-0"></span>Figura 5-31 ESCON Module 50/8 MoBo – Connettore maschio per alimentazione elettrica J1

![](_page_43_Picture_95.jpeg)

<span id="page-43-1"></span>Tabella 5-16 ESCON Module 50/8 MoBo – Connettore maschio per alimentazione elettrica J1 – Assegnazione delle connessioni e cablaggio

![](_page_43_Picture_96.jpeg)

<span id="page-43-2"></span>Tabella 5-17 ESCON Module 50/8 MoBo – Connettore maschio per alimentazione elettrica J1 – Specifiche e accessori

#### <span id="page-44-4"></span>**5.7.2.2 Motore (J2)**

Il servocontrollore consente di azionare motori DC con spazzole o motori EC senza spazzole.

![](_page_44_Picture_4.jpeg)

<span id="page-44-0"></span>Figura 5-32 ESCON Module 50/8 MoBo – Connettore maschio per motore J2

![](_page_44_Picture_162.jpeg)

<span id="page-44-1"></span>Tabella 5-18 ESCON Module 50/8 MoBo – Connettore maschio per motore J2 – Assegnazione delle connessioni per maxon DC motor (con spazzole)

![](_page_44_Picture_163.jpeg)

<span id="page-44-2"></span>Tabella 5-19 ESCON Module 50/8 MoBo – Connettore maschio per motore J2 – Assegnazione delle connessioni per maxon EC motor (senza spazzole)

![](_page_44_Picture_164.jpeg)

<span id="page-44-3"></span>Tabella 5-20 ESCON Module 50/8 MoBo – Connettore maschio per motore J2 – Specifiche e accessori

![](_page_45_Picture_1.jpeg)

#### <span id="page-45-3"></span>**5.7.2.3 Sensore Hall (J3)**

Gli appositi circuiti con sensori Hall integrati presentano un comportamento «Schmitt-Trigger» con uscita open-collector (uscita del collettore non collegata).

![](_page_45_Picture_4.jpeg)

<span id="page-45-0"></span>

Figura 5-33 ESCON Module 50/8 MoBo – Connettore maschio per sensori Hall J3

![](_page_45_Picture_115.jpeg)

<span id="page-45-1"></span>Tabella 5-21 ESCON Module 50/8 MoBo – Connettore maschio per sensori Hall J3 – Assegnazione delle connessioni

![](_page_45_Picture_116.jpeg)

<span id="page-45-2"></span>Tabella 5-22 ESCON Module 50/8 MoBo – Connettore maschio per sensore Hall J3 – Specifiche e accessori

### <span id="page-46-3"></span>**5.7.2.4 Encoder (J4)**

![](_page_46_Figure_3.jpeg)

<span id="page-46-0"></span>Figura 5-34 ESCON Module 50/8 MoBo – Connettore femmina per encoder J4

![](_page_46_Picture_166.jpeg)

<span id="page-46-1"></span>Tabella 5-23 ESCON Module 50/8 MoBo – Connettore femmina per encoder J4 – Assegnazione delle connessioni e cablaggio

![](_page_46_Picture_167.jpeg)

<span id="page-46-2"></span>Tabella 5-24 ESCON Module 50/8 MoBo – Connettore femmina per encoder J4 – Accessori

<span id="page-47-2"></span>![](_page_47_Picture_1.jpeg)

![](_page_47_Picture_84.jpeg)

<span id="page-47-1"></span><span id="page-47-0"></span>Tabella 5-25 ESCON Module 50/8 MoBo – Encoder Cable

![](_page_47_Picture_4.jpeg)

#### *Metodo consigliato*

- *I segnali differenziali sono adeguatamente schermati contro i campi elettrici perturbatori. Per questo motivo consigliamo la connessione mediante segnale di ingresso differenziale. Il controller supporta comunque entrambe le opzioni: differenziale e single-ended (asimmetrico).*
- *Il controller non richiede alcun impulso indice (Ch I, Ch I\).*
- *Per ottenere prestazioni ottimali raccomandiamo vivamente l'uso di un encoder con driver di linea (Line Driver), in assenza del quale fronti di commutazione piatti possono causare limitazioni della velocità.*

![](_page_48_Picture_1.jpeg)

#### <span id="page-48-3"></span>**5.7.2.5 I/O digitali (J5)**

![](_page_48_Figure_3.jpeg)

<span id="page-48-0"></span>Figura 5-35 ESCON Module 50/8 MoBo – Connettore maschio per I/O digitali J5

![](_page_48_Picture_113.jpeg)

<span id="page-48-1"></span>Tabella 5-26 ESCON Module 50/8 MoBo – Connettore maschio per I/O digitali J5 – Assegnazione delle connessioni e cablaggio

![](_page_48_Picture_114.jpeg)

<span id="page-48-2"></span>Tabella 5-27 ESCON Module 50/8 MoBo – Connettore maschio per I/O digitali J5 – Specifiche e accessori

![](_page_49_Picture_1.jpeg)

<span id="page-49-3"></span>**5.7.2.6 I/O analogici (J6)**

![](_page_49_Picture_3.jpeg)

Figura 5-36 ESCON Module 50/8 MoBo – Connettore maschio per I/O analogici J6

<span id="page-49-0"></span>![](_page_49_Picture_121.jpeg)

<span id="page-49-1"></span>Tabella 5-28 ESCON Module 50/8 MoBo – Connettore maschio per I/O analogici J6 – Assegnazione delle connessioni e cablaggio

![](_page_49_Picture_122.jpeg)

<span id="page-49-2"></span>Tabella 5-29 ESCON Module 50/8 MoBo – Connettore maschio per I/O analogici J6 – Specifiche e accessori

![](_page_50_Picture_0.jpeg)

#### **5.7.3 Cablaggio**

![](_page_50_Figure_3.jpeg)

*La porta USB si trova direttamente sull'ESCON Module 50/8.*

#### *Nota*

*Nota*

Nei diagrammi presentati a continuazione vengono impiegati i seguenti simboli e denominazioni:

- *«Analog I/O» sta per ingressi/uscite analogici*
- *«DC Tacho» sta per dinamo tachimetrica DC*
- *«Digital I/O» sta per ingressi/uscite digitali*
- *«Power Supply» sta per alimentazione elettrica*
- *Messa a terra (opzionale)*

#### <span id="page-50-1"></span>**5.7.3.1 Motori DC**

![](_page_50_Figure_14.jpeg)

#### <span id="page-50-0"></span>ESCON Module 50/8 Manuale di riferimento CCMC | 2021-08 | rel9075 5-51

![](_page_51_Picture_0.jpeg)

<span id="page-51-0"></span>![](_page_51_Figure_2.jpeg)

#### **MAXON DC MOTOR CON DINAMO TACHIMETRICA DC**

![](_page_52_Picture_0.jpeg)

<span id="page-52-0"></span>![](_page_52_Figure_2.jpeg)

![](_page_53_Picture_0.jpeg)

<span id="page-53-1"></span>![](_page_53_Figure_2.jpeg)

![](_page_53_Figure_3.jpeg)

![](_page_53_Figure_4.jpeg)

<span id="page-53-0"></span>Figura 5-40 ESCON Module 50/8 MoBo – maxon EC motor con sensori Hall (J2 / J3)

![](_page_54_Picture_1.jpeg)

![](_page_54_Figure_2.jpeg)

#### **MAXON EC MOTOR CON SENSORI HALL ED ENCODER**

<span id="page-54-0"></span>Figura 5-41 ESCON Module 50/8 MoBo – maxon EC motor con sensori Hall ed encoder (J2 / J3 / J4)

![](_page_55_Picture_1.jpeg)

#### <span id="page-55-0"></span>**5.8 Pezzi di ricambio**

<span id="page-55-3"></span><span id="page-55-2"></span>![](_page_55_Picture_60.jpeg)

<span id="page-55-6"></span><span id="page-55-5"></span><span id="page-55-4"></span><span id="page-55-1"></span>Tabella 5-30 Pezzi di ricambio

# <span id="page-56-0"></span>**ELENCO DELLE FIGURE**

![](_page_56_Picture_144.jpeg)

![](_page_57_Picture_1.jpeg)

# <span id="page-57-0"></span>**ELENCO DELLE TABELLE**

![](_page_57_Picture_130.jpeg)

![](_page_58_Picture_0.jpeg)

# <span id="page-58-0"></span>**INDICE ANALITICO**

## **A**

Alimentazione elettrica necessaria *[16](#page-15-1)* Assegnazione delle connessioni *[17](#page-16-4)* Avvertenze di sicurezza *[6](#page-5-3)*

### **C**

Cavi (preconfezionati) Encoder Cable *[48](#page-47-1)* USB Type A - micro B Cable *[27](#page-26-3)* Connettori femmina J1 *[44](#page-43-3)* J2 *[45](#page-44-4)* J3 *[46](#page-45-3)* J4 *[20](#page-19-1)*, *[47](#page-46-3)* J5 *[49](#page-48-3)* J6 *[50](#page-49-3)* J7 *[27](#page-26-4)*

# **D**

Dati sulle prestazioni *[9](#page-8-3)* Dati tecnici *[9](#page-8-3)* Direttiva UE vigente *[15](#page-14-2)* Direttiva UE, vigente *[15](#page-14-3)*

## **E**

ESCON Module 50/8 Heat Sink *[12](#page-11-4)* ESCON Module 50/8 Thermal Pad *[12](#page-11-5)* ESD *[8](#page-7-1)*

## **I**

Incorporazione in un sistema *[15](#page-14-4)* Informazione (simbolo) *[6](#page-5-4)* Ingressi analogici *[26](#page-25-2)* Ingressi digitali *[22](#page-21-1)*, *[23](#page-22-1)*, *[24](#page-23-1)* Interfacce (denominazioni, posizione di montaggio) *[31](#page-30-3)*

### **L**

LED *[28](#page-27-2)* LED di stato *[28](#page-27-3)*

### **M**

Misure di sicurezza *[8](#page-7-2)* MoBo (ESCON Module 50/8 Motherboard) *[42](#page-41-6)*

### **N**

Norme aggiuntive *[8](#page-7-3)* Norme osservate *[14](#page-13-2)* Norme vigenti a livello nazionale *[8](#page-7-4)* Notazione utilizzata *[5](#page-4-4)*

# **O**

Omologazione *[15](#page-14-5)* Operazioni non consentite *[6](#page-5-5)* Operazioni obbligatorie *[6](#page-5-6)*

### **P**

[pad termico adesivo, vedere «ESCON Module 50/8 Thermal](#page-11-8) Pad» Piedinatura *[17](#page-16-4)* Porta USB *[27](#page-26-4)* Presupposti necessari per l'installazione *[15](#page-14-6)*

### **S**

Schemi delle connessioni per Motori DC *[32](#page-31-2)*, *[51](#page-50-1)* Motori EC *[35](#page-34-2)*, *[54](#page-53-1)* Scopo (uso) *[7](#page-6-1)* Segnali utilizzati *[6](#page-5-7)* Sicurezza innanzi tutto! *[8](#page-7-2)* Simboli utilizzati *[6](#page-5-8)* Spiegazioni Assistenza per la progettazione della scheda madre *[37](#page-36-3)* Interpr[etazione delle icone e dei segnali utilizzati nel docu](#page-5-8)mento *6*

### **U**

Uso previsto del componente *[7](#page-6-2)* del documento *[5](#page-4-5)*

### **V**

Visualizzazione dello stato *[28](#page-27-4)* Visualizzazione dello stato di servizio *[28](#page-27-4)* Visualizzazione di errori *[28](#page-27-5)*

![](_page_59_Picture_0.jpeg)

Il presente documento, o anche solo estratti di esso, sono protetti da diritti d'autore. In assenza di un'espressa autorizzazione scritta da parte di maxon, ogni suo impiego (incluse riproduzione, traduzione, micromazione o altre forme di elaborazione elettronica dei dati) al di fuori degli stretti limiti stabiliti dalle leggi sui diritti d'autore è vietato e perseguibile penalmente. © 2021 maxon. Tutti i diritti riservati. Con riserva di modifiche senza necessità di preavviso.

CCMC | ESCON Module 50/8 Manuale di riferimento | Edizione 2021-08 | DocID rel9075

maxon motor ag Brünigstrasse 220 CH-6072 Sachseln

+41 41 666 15 00 [www.maxongroup.com](http://www.maxongroup.com/)